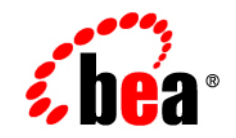

# **BEA**WebLogic Integration™

**Release Notes**

Release 2.1 Document Date: October 2001 Revised: January 31, 2002

#### Copyright

Copyright © 2002 BEA Systems, Inc. All Rights Reserved.

#### Restricted Rights Legend

This software and documentation is subject to and made available only pursuant to the terms of the BEA Systems License Agreement and may be used or copied only in accordance with the terms of that agreement. It is against the law to copy the software except as specifically allowed in the agreement. This document may not, in whole or in part, be copied photocopied, reproduced, translated, or reduced to any electronic medium or machine readable form without prior consent, in writing, from BEA Systems, Inc.

Use, duplication or disclosure by the U.S. Government is subject to restrictions set forth in the BEA Systems License Agreement and in subparagraph (c)(1) of the Commercial Computer Software-Restricted Rights Clause at FAR 52.227-19; subparagraph  $(c)(1)(ii)$  of the Rights in Technical Data and Computer Software clause at DFARS 252.227-7013, subparagraph (d) of the Commercial Computer Software--Licensing clause at NASA FAR supplement 16-52.227-86; or their equivalent.

Information in this document is subject to change without notice and does not represent a commitment on the part of BEA Systems. THE SOFTWARE AND DOCUMENTATION ARE PROVIDED "AS IS" WITHOUT WARRANTY OF ANY KIND INCLUDING WITHOUT LIMITATION, ANY WARRANTY OF MERCHANTABILITY OR FITNESS FOR A PARTICULAR PURPOSE. FURTHER, BEA Systems DOES NOT WARRANT, GUARANTEE, OR MAKE ANY REPRESENTATIONS REGARDING THE USE, OR THE RESULTS OF THE USE, OF THE SOFTWARE OR WRITTEN MATERIAL IN TERMS OF CORRECTNESS, ACCURACY, RELIABILITY, OR OTHERWISE.

#### Trademarks or Service Marks

BEA, Jolt, Tuxedo, and WebLogic are registered trademarks of BEA Systems, Inc. BEA Builder, BEA Campaign Manager for WebLogic, BEA eLink, BEA Manager, BEA WebLogic Commerce Server, BEA WebLogic E-Business Platform, BEA WebLogic Enterprise, BEA WebLogic Express, BEA WebLogic Integration, BEA WebLogic Personalization Server, BEA WebLogic Portal, BEA WebLogic Server and How Business Becomes E-Business are trademarks of BEA Systems, Inc.

All other trademarks are the property of their respective companies.

#### **BEA WebLogic Integration Release Notes**

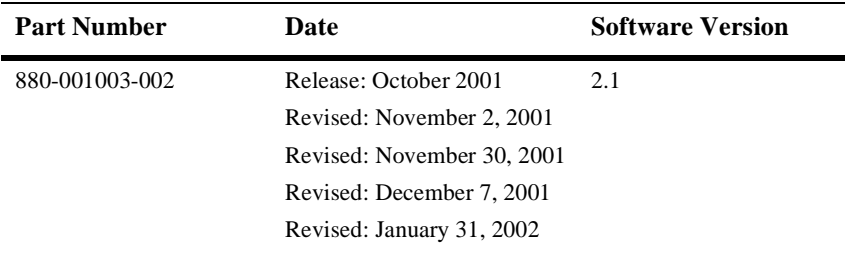

# **Contents**

### **[BEA WebLogic Integration Release Notes](#page-4-0)**

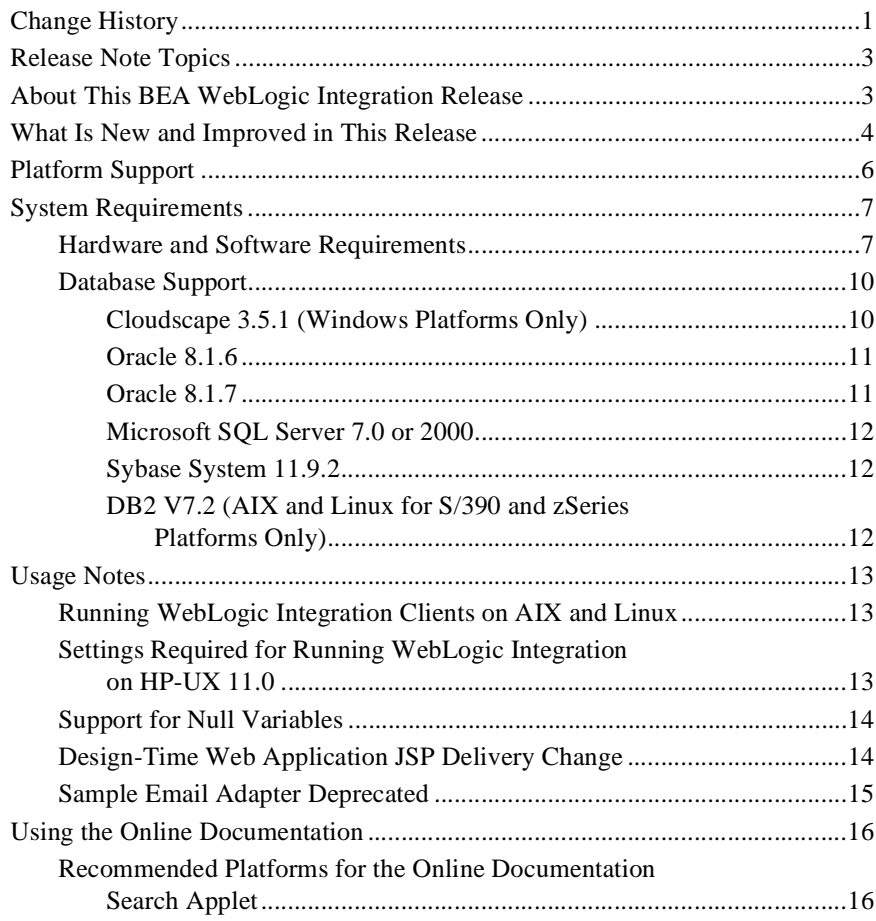

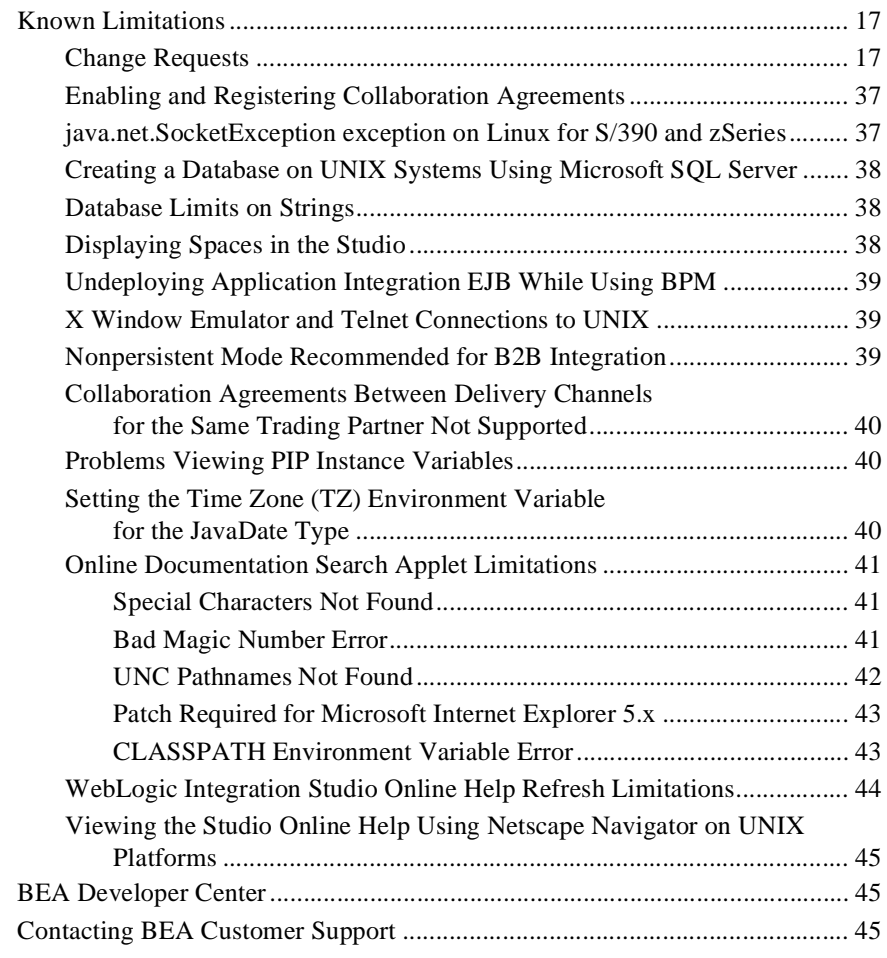

#### **[A. Installing WebLogic Integration on AIX or](#page-50-0)  Linux for S/390 and zSeries**

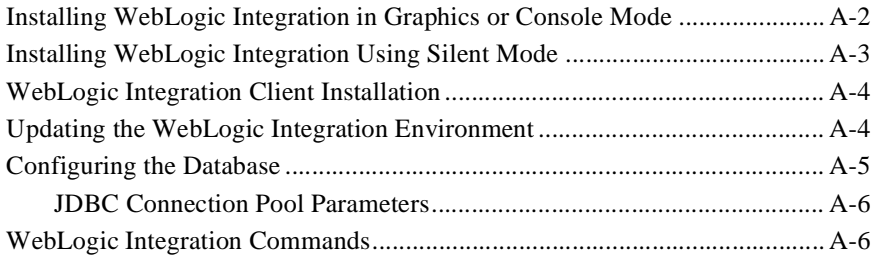

# <span id="page-4-0"></span>**BEA WebLogic Integration Release Notes**

BEA WebLogic Integration Release 2.1 Date: October 2001 Revised: January 31, 2002

## <span id="page-4-1"></span>**Change History**

The following table lists the changes included in BEA WebLogic Integration 2.1 since the initial release.

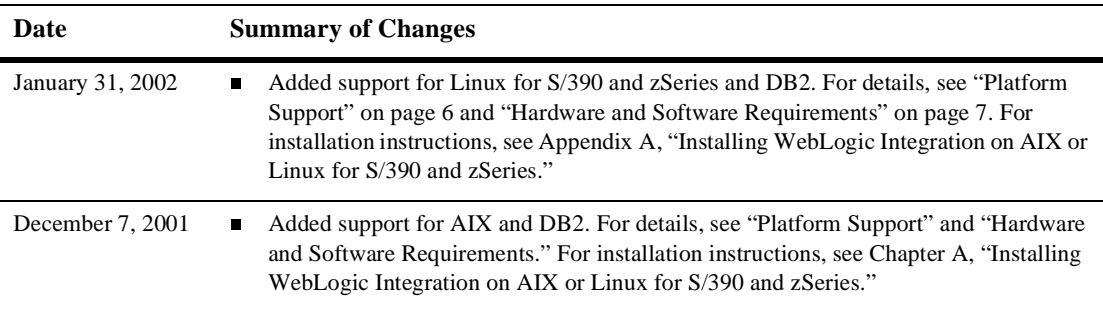

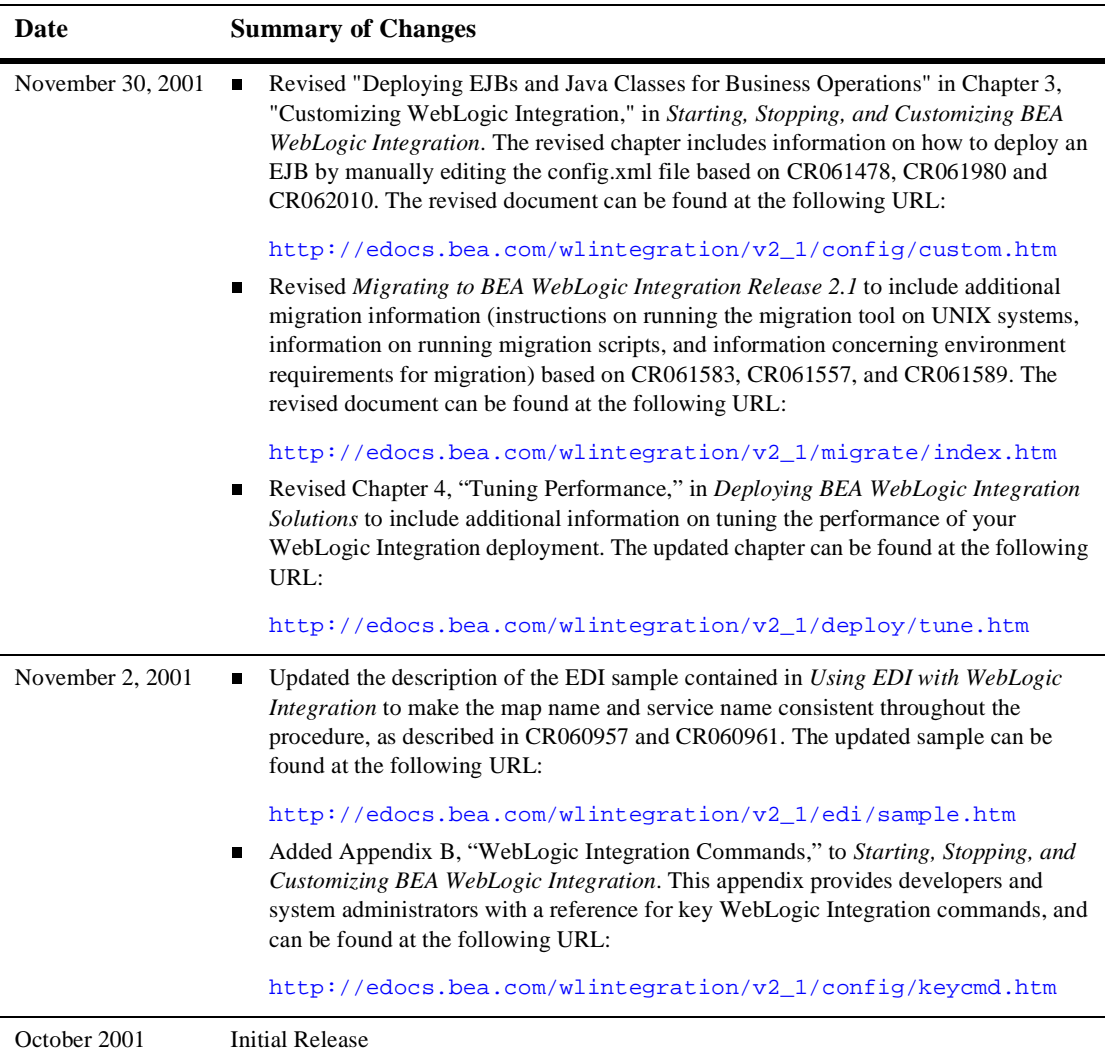

## <span id="page-6-0"></span>**Release Note Topics**

This document includes the following topics:

- n[About This BEA WebLogic Integration Release](#page-6-1)
- [What Is New and Improved in This Release](#page-7-0)
- n[Platform Support](#page-9-0)
- n[System Requirements](#page-10-0)
- n[Usage Notes](#page-16-0)
- **n** [Using the Online Documentation](#page-19-0)
- n[Known Limitations](#page-20-0)
- n[BEA Developer Center](#page-48-1)
- n[Contacting BEA Customer Support](#page-48-2)

For updated release note information, go to the BEA documentation Web site at the following URL:

http://edocs.bea.com

## <span id="page-6-1"></span>**About This BEA WebLogic Integration Release**

WebLogic Integration 2.1 is a single, unified platform that provides the functionality needed to integrate business systems within an enterprise, and to link those systems in a collaborative arrangement with an organization's trading partners.

Underlying this functionality is the industry-leading J2EE application server, BEA WebLogic Server, which provides the critical infrastructure needed to develop integrated solutions that support transaction management, security, fault tolerance, persistence, and clustering.

WebLogic Integration 2.1 supports end-to-end business integration by providing functionality in the following areas:

- *Business process management* makes possible the development of complex e-business processes that integrate existing enterprise systems, cross-enterprise applications, and human decision makers.
- n *Application integration* makes it possible to integrate existing enterprise applications with each other, and with new e-business applications.
- *B2B integration* makes possible the connection of trading partners over the Internet, and the integration of EDI environments with WebLogic Integration 2.1.
- *Data integration* supports the seamless exchange of various data formats between applications and between trading partners over the Internet.

## <span id="page-7-0"></span>**What Is New and Improved in This Release**

WebLogic Integration 2.1 delivers the following new functionality and enhancements:

- Support for BEA WebLogic Server 6.1 with Service Pack 1.
- Support for EDI integration through Power.Enterprise!. The EDI integration functionality includes EDI message handling and processing, and value added network (VAN) connectivity. EDI integration connects EDI environments with WebLogic Integration 2.1, making it possible to integrate XML-based transactions with EDI-based ones.
- n Internationalization support for multibyte data representations.
- n Enhanced user experience through a number of product and documentation improvements:
	- $\bullet$  Smaller download image, making it easier to download and install WebLogic Integration 2.1. Configuration procedures have also been simplified.
	- End-to-end integration sample that demonstrates how an integration solution is architected and developed using WebLogic Integration 2.1.
	- Comprehensive product library of documentation that describes and explains how to use the functionality provided by WebLogic Integration 2.1.
	- New documents that help you take full advantage of WebLogic Integration to solve your company's challenges:

*Designing BEA WebLogic Integration Solutions*

#### *Deploying BEA WebLogic Integration Solutions*

These documents explain how to design integrated solutions following best practices, and how to move an integrated solution from a development to a production environment.

- Enhanced XML editing functionality that supports the creation of XML documents from XML schemas.
- n WebLogic Integration repository can be integrated with Contivo Analyst to perform the following functions:
	- $\bullet$ Import DTDs and XML schemas directly from the repository
	- Export interfaces as XML schemas to the repository
	- $\bullet$ Save XSL stylesheets directly in the repository
- Interoperability with WebLogic Portal—WebLogic Integration now works with WebLogic Portal 4.0. To demonstrate this, download the instructions and interoperability sample for WebLogic Integration from the BEA Developer Center at http://developer.bea.com. You can then set up the WebLogic Integration interoperability sample to work with the interoperability sample packaged with WebLogic Portal 4.0.

## <span id="page-9-0"></span>**Platform Support**

WebLogic Integration 2.1 is available on the following platforms.

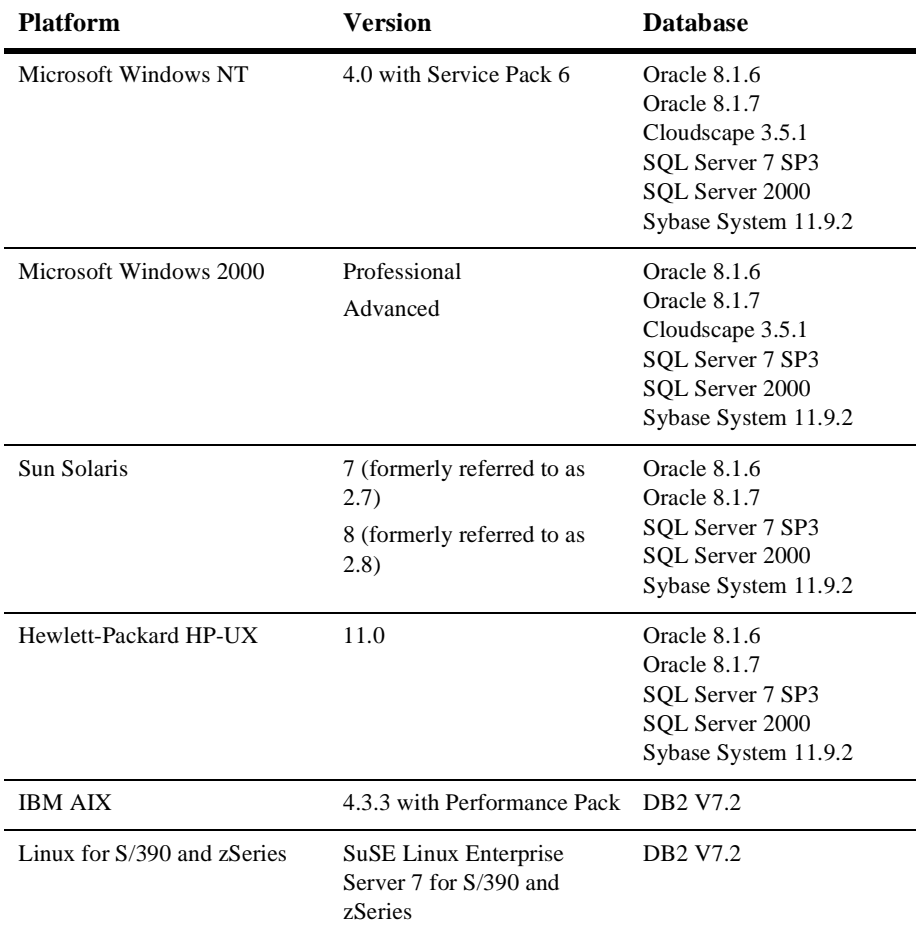

#### **Table 1. WebLogic Integration 2.1 Supported Platforms**

**Note:** For up-to-date information about platform support for WebLogic Integration 2.1, see the following Web site:

http://www.bea.com/products/weblogic/integration/supported\_platforms.shtml

## <span id="page-10-0"></span>**System Requirements**

This section lists the hardware and software that must be installed to run WebLogic Integration 2.1, and it describes the databases that can be used with this product.

## <span id="page-10-1"></span>**Hardware and Software Requirements**

This section lists the hardware and software requirements for installing and running WebLogic Integration 2.1.

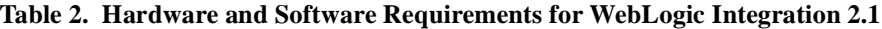

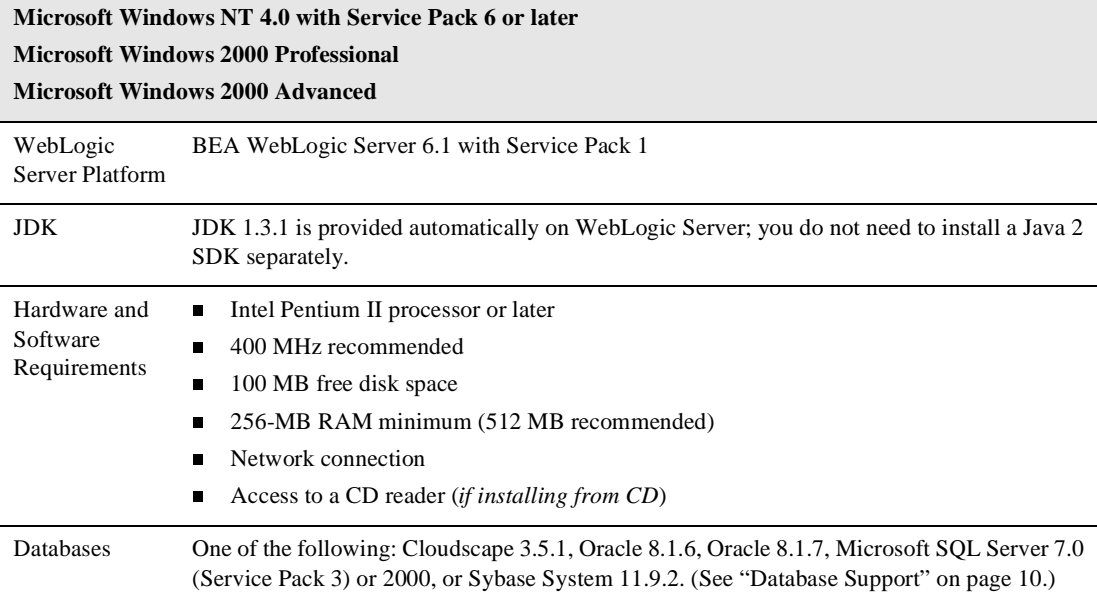

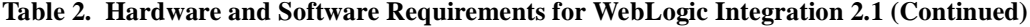

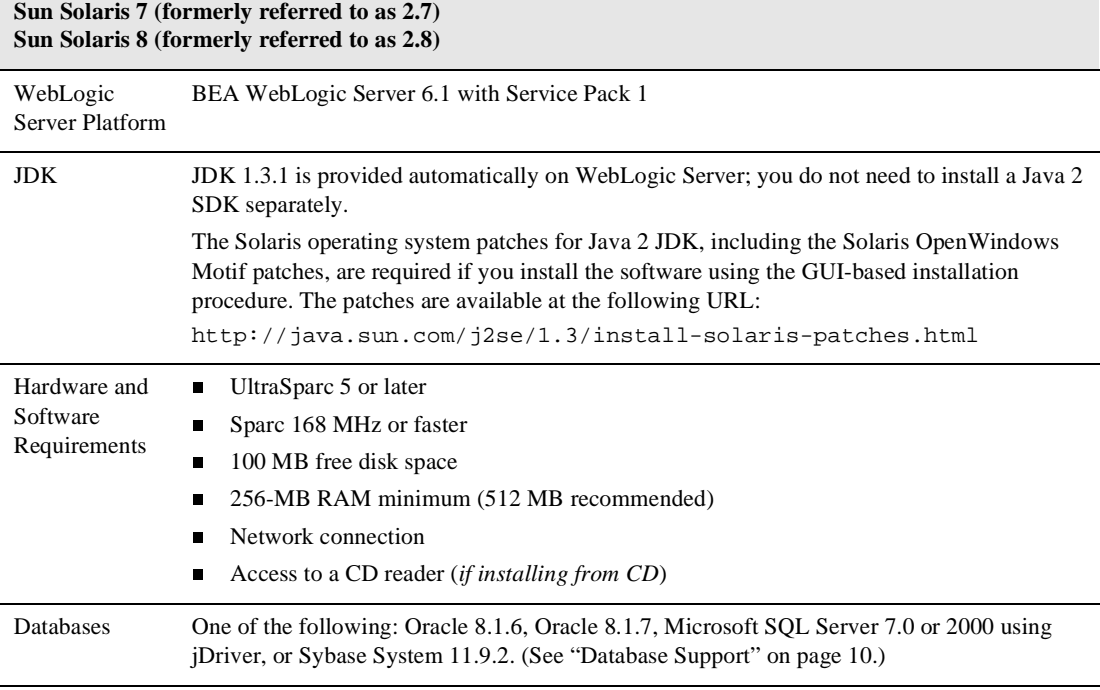

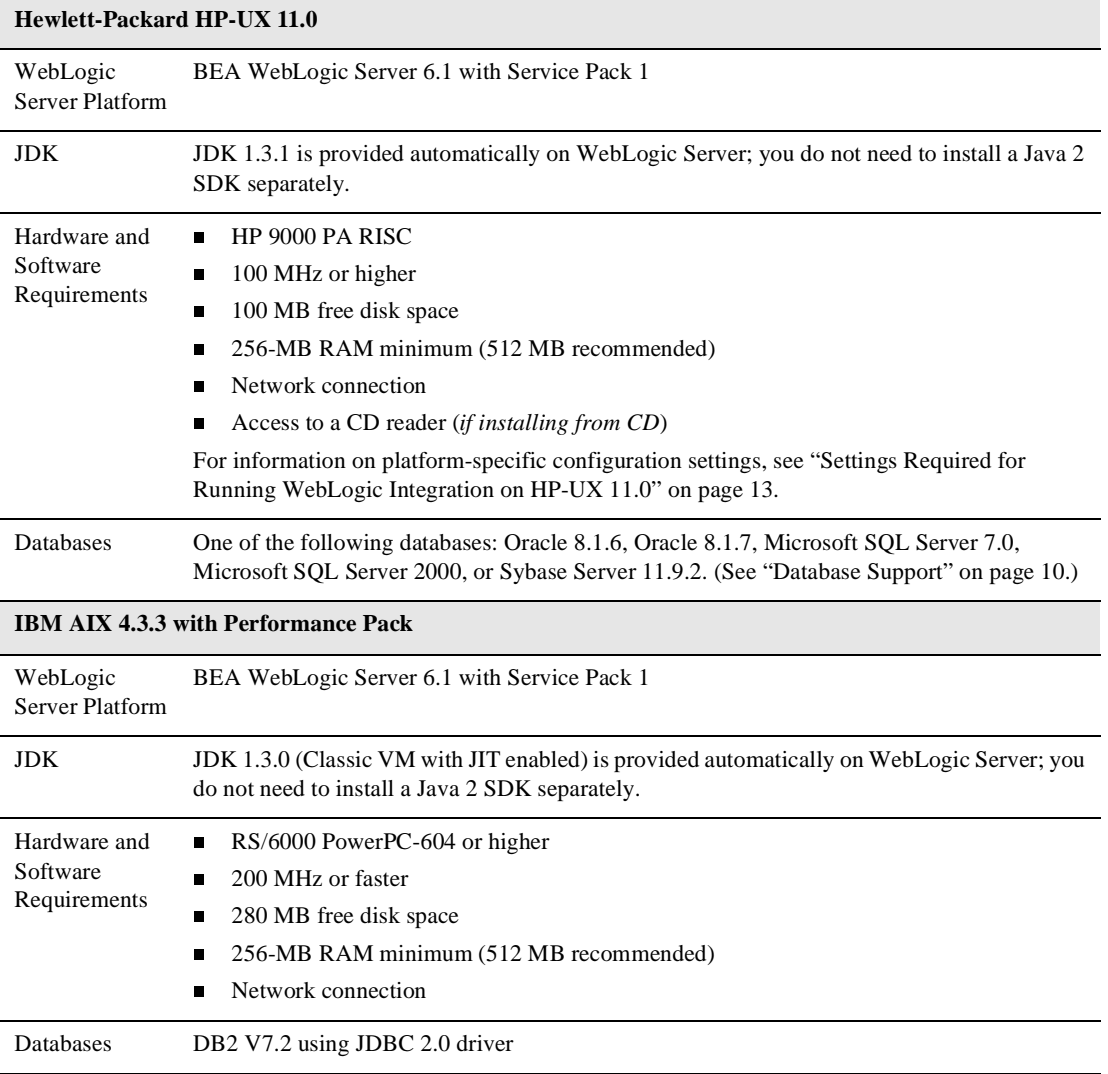

#### **Table 2. Hardware and Software Requirements for WebLogic Integration 2.1 (Continued)**

**Table 2. Hardware and Software Requirements for WebLogic Integration 2.1 (Continued)**

| <b>SuSE Linux Enterprise Server 7 for S/390 and zSeries</b> |                                                                                                    |  |  |
|-------------------------------------------------------------|----------------------------------------------------------------------------------------------------|--|--|
| WebLogic<br>Server Platform                                 | BEA WebLogic Server 6.1 with Service Pack 1                                                                                                    |  |  |
| <b>JDK</b>                                                  | JDK 1.3.0 (Classic VM with JIT enabled; build cx390130-20020111 or later).<br>The required JDK is not included with the WebLogic Server installation. You must install the |  |  |
|                                                             | JDK separately.                                                                                                    |  |  |
| Hardware and<br>Software<br>Requirements                    | S/390 or zSeries Architecture<br>$\blacksquare$                                                                                                    |  |  |
|                                                             | 280 MB free disk space<br>П                                                                                                    |  |  |
|                                                             | 256-MB RAM minimum (512 MB recommended)<br>П                                                                                                    |  |  |
|                                                             | Network connection<br>$\blacksquare$                                                                                                    |  |  |
| <b>Databases</b>                                            | DB <sub>2</sub> V <sub>7.2</sub> using JDBC 2.0 driver                                                                                                    |  |  |

The 256-MB RAM recommendation is valid for one instance of WebLogic Server on which WebLogic Integration 2.1 is running. You may need more memory if you run two instances of WebLogic Server.

### <span id="page-13-0"></span>**Database Support**

WebLogic Integration 2.1 requires the following database-related resources:

- nAccess to a database server that is installed on the local network
- n Database server account with privileges sufficient for creating a database with tables

This section describes the databases supported for use with WebLogic Integration.

#### <span id="page-13-1"></span>**Cloudscape 3.5.1 (Windows Platforms Only)**

BEA ships the Cloudscape software—a pure-Java relational database management system (RDBMS)—with WebLogic Server. An evaluation copy of Cloudscape 3.5.1 (no expiration) is shipped with WebLogic Server 6.1.

On Microsoft Windows platforms, Cloudscape is supported for development purposes only. Cloudscape is not supported on Windows platforms for production environments.

Cloudscape is no longer supported on UNIX platforms.

If you have an older version of Cloudscape, replace it with the 3.5.1 version packaged with the latest WebLogic Server 6.1 distribution (full version; server with example). You can download WebLogic Server 6.1 Service Pack 1 from http://www.bea.com.

After you install WebLogic Server 6.1, the Cloudscape software is located in the following directory on Windows systems:

```
%WL_HOME%\samples\eval\cloudscape
```
In the preceding pathname, WL\_HOME represents the root directory of the WebLogic Server installation. The Cloudscape driver consists of one file: cloudscape.jar.

#### <span id="page-14-0"></span>**Oracle 8.1.6**

The Oracle 8.1.6 client libraries must be installed on a machine running WebLogic Server 6.1. You must also have access to an Oracle 8.1.6 server. WebLogic Integration uses the Oracle thin driver, which is delivered and installed with your WebLogic Server distribution.

For more information about configuring the Oracle thin driver supplied with WebLogic Server, see "Third-Party Drivers" at the following URL:

http://edocs.bea.com/wls/docs61/jdbc/thirdparty.html

#### <span id="page-14-1"></span>**Oracle 8.1.7**

The Oracle 8.1.7 client libraries must be installed on a machine running WebLogic Server 6.1. You must also have access to an Oracle 8.1.7 server. WebLogic Integration uses the WebLogic jDriver for Oracle, which is provided with WebLogic Server 6.1.

For more information about configuring the WebLogic jDriver for Oracle with WebLogic Server, see "Third-Party Drivers" at the following URL:

http://edocs.bea.com/wls/docs61/jdbc/thirdparty.html

#### <span id="page-15-0"></span>**Microsoft SQL Server 7.0 or 2000**

Before you can use Microsoft SQL Server, you must install the WebLogic jDriver for Microsoft SQL Server JDBC driver (MSSQLServer4 Kit Version 7). This driver is a pure Java Type-4 JDBC driver that provides connectivity to the Microsoft SQL Server. You can download it from  $http://www.bea.com. Select the appropriate version of$ the driver for SQL Server version 7.0 or 2000.

The WebLogic jDriver is bundled with WebLogic Server 6.1, and is installed on your system when you install WebLogic Server 6.1.

A valid license entry for WebLogic jDriver for SQLServer 7.0 or 2000 is needed in your WebLogic Server license file.

For details about using the JDBC specification for database access, see the following URL:

http://edocs.bea.com/wls/docs61/jdbc/index.html

#### <span id="page-15-1"></span>**Sybase System 11.9.2**

A Sybase jConnect driver is bundled with WebLogic Server. This driver is provided for your use without charge. If you choose to use a later version, you must make the appropriate changes to the config.xml file using the WebLogic Server Administration Console for WebLogic Server 6.1.

#### <span id="page-15-2"></span>**DB2 V7.2 (AIX and Linux for S/390 and zSeries Platforms Only)**

The DB2 V7.2 client libraries must be installed on a machine running WebLogic Server 6.1 SP1. You must also have access to a DB2 V7.2 server. When you install the DB2 V7.2 client on your machine, the JDBC 2.0 driver is also installed.

After installing WebLogic Integration 2.1, you need to specify the DB2\_HOME environment variable in the setenv.sh file. For example:

DB2 HOME=/home/db2 inst dir/sqllib

For more information about configuring the JDBC 2.0 driver with WebLogic Server, see "Using Third-Party JDBC XA Drivers with WebLogic Server" at the following URL:

http://edocs.bea.com/wls/docs61/jta/thirdpartytx.html

## <span id="page-16-0"></span>**Usage Notes**

This section contains the following usage information about WebLogic Integration components and functions:

- [Running WebLogic Integration Clients on AIX and Linux](#page-16-1)
- n[Settings Required for Running WebLogic Integration on HP-UX 11.0](#page-16-2)
- n[Support for Null Variables](#page-17-0)
- n[Design-Time Web Application JSP Delivery Change](#page-17-1)
- n[Sample Email Adapter Deprecated](#page-18-0)

### <span id="page-16-1"></span>**Running WebLogic Integration Clients on AIX and Linux**

Previously, users who ran WebLogic Integration on AIX were limited to running Studio on AIX. This restriction, noted in the December 7, 2001 revision of these release notes, no longer applies. WebLogic Integration Studio and Worklist can run on Windows or any other supported platform, and can communicate with WebLogic Integration running on AIX or Linux for S/390 and zSeries.

When you use the new installer to install WebLogic Integration on AIX or Linux for S/390 and zSeries, any previously installed Studio or Worklist client-only installation must be uninstalled, then reinstalled using the new installer.

## <span id="page-16-2"></span>**Settings Required for Running WebLogic Integration on HP-UX 11.0**

Changes to default configuration settings and parameters are required to run WebLogic Integration on an HP-UX 11.0 system.

In WLI\_HOME/setenv.sh, locate the following lines:

```
HP-UX) 
  JAVA=$JAVA_BIN/java 
  JAVAC=$JAVA_BIN/javac 
  JAVA_OPTIONS="-Djava.compiler=NONE -Xms128m -Xmx512m" 
  export JAVA JAVA_OPTIONS JAVAC
```
Change:

```
JAVA_OPTIONS="-Djava.compiler=NONE -Xms128m -Xmx512m"
```
to:

```
JAVA_OPTIONS="-hotspot -Xms256m -Xmx256m"
```
Also, set the max\_thread\_proc to 512 and max\_users to 128. You must have root access to make this change.

### <span id="page-17-0"></span>**Support for Null Variables**

WebLogic Integration 2.1 supports null values in variables through the wli.bpm.server.evaluator.supportsNull option in the startWebLogic script.

When this option is set to true, all variables are initialized to a null value. When this option is set to false, all variables are initialized to their default values. The default setting for this option is false.

For details about this option, see *Starting, Stopping, and Customizing BEA WebLogic Integration*.

### <span id="page-17-1"></span>**Design-Time Web Application JSP Delivery Change**

The following information should be added to "Migrating Adapters to WebLogic Integration 2.1" in *Developing Adapters*.

The WebLogic Integration 2.1 sample adapters (eMail, DBMS, and sample) no longer distribute the JSP pages in a Web application archive (WAR). Rather, the JSP pages are precompiled into Java Servlet classes. This approach eliminates the need to precompile JSP pages when WebLogic Server starts. The Java Servlet classes are delivered in the WEB-INF\classes\jsp\_servlet directory in a WAR file. Since the JSP pages are not bundled into the WAR file, the adapter developer needs to establish the mapping between a URL pattern and a specific Java Servlet class in the Web application descriptor WEB-INF/web.xml.

For each JSP page for your adapter, provide a Servlet declaration. For example,

```
<servlet>
  <servlet-name>confconn</servlet-name>
  <servlet-class>jsp_servlet.__confconn</servlet-class>
</servlet>
```
This declares a Servlet named confconn and associates it with a Java Servlet class jsp\_servlet.\_\_confconn. The Web application container looks for this class in the WEB-INF/classes directory in the WAR file. After declaring all Servlet classes, associate each Servlet with a URL pattern via a servlet-mapping.

```
<servlet-mapping>
  <servlet-name>confconn</servlet-name>
  <url-pattern>confconn.jsp</url-pattern>
</servlet-mapping>
```
This servlet-mapping associates all HTTP requests for confconn.jsp to the confconn Servlet in your Web application. The adapter developer must have a servlet-mapping for all Servlets in the Web application. See the sample adapter's web.xml file for an example of all Servlet declarations and mappings needed for an adapter.

### <span id="page-18-0"></span>**Sample Email Adapter Deprecated**

The sample Email adapter is deprecated as of this release of WebLogic Integration. The sample adapter will be removed from the product in a future release.

## <span id="page-19-0"></span>**Using the Online Documentation**

The WebLogic Integration product documentation is available from the following locations:

■ BEA documentation Web site at the following URL:

http://edocs.bea.com

■ WebLogic Integration Documentation CD, which includes HTML and Adobe Acrobat PDF documentation

Both locations provide Web-browsable HTML and easy-to-print Adobe Acrobat PDF documentation for this product.

To access the PDF files, open the BEA WebLogic Integration Home page, click the PDF files button, and select the document you want to view or print. If you do not have the Adobe Acrobat Reader, you can get it for free from the Adobe Web site at the following URL:

http://www.adobe.com

## <span id="page-19-1"></span>**Recommended Platforms for the Online Documentation Search Applet**

The Online Documentation search applet has tested well on the following platforms:

- UNIX systems running Netscape 4.x
- Microsoft Windows NT 4.0 systems running Netscape 4.x and Microsoft Internet Explorer 4.x and 5.x

If you are running Microsoft Internet Explorer 5.x, you must apply the Microsoft patch described in ["Patch Required for Microsoft Internet Explorer 5.x" on page 43.](#page-46-0)

## <span id="page-20-0"></span>**Known Limitations**

This section describes known limitations in the BEA WebLogic Integration software and in the search applet provided with the Online Documentation CD.

## <span id="page-20-1"></span>**Change Requests**

This section describes known limitations in WebLogic Integration, and recommended workarounds for them.

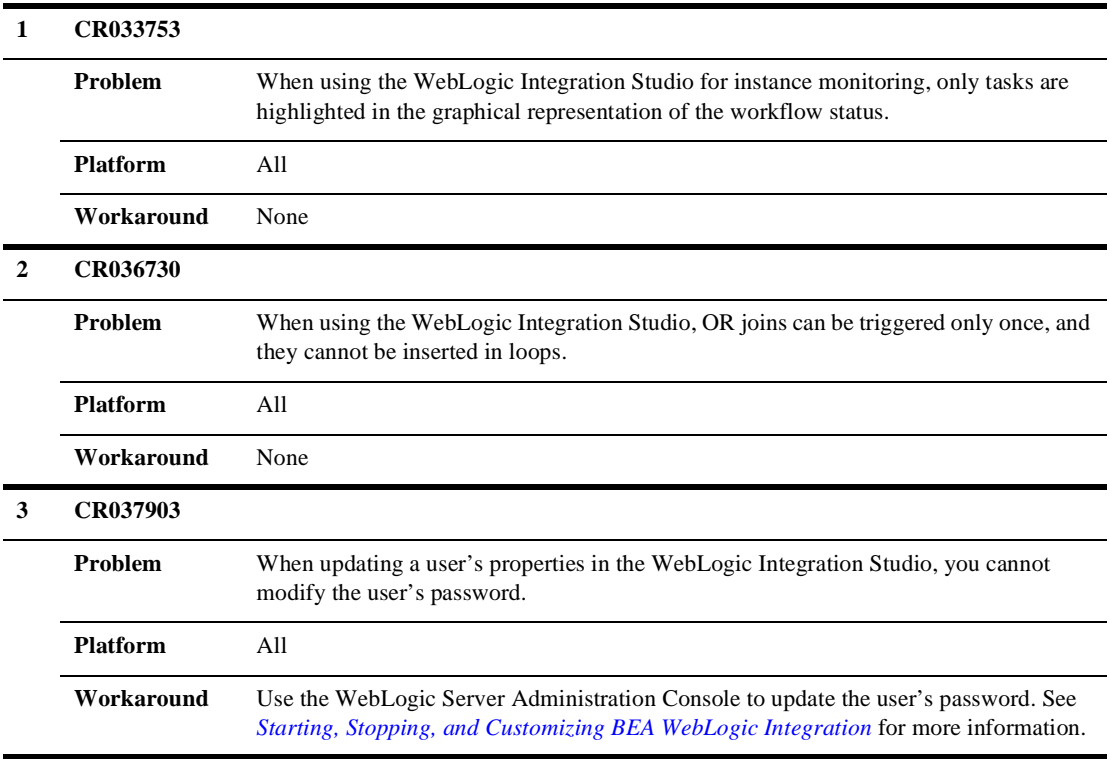

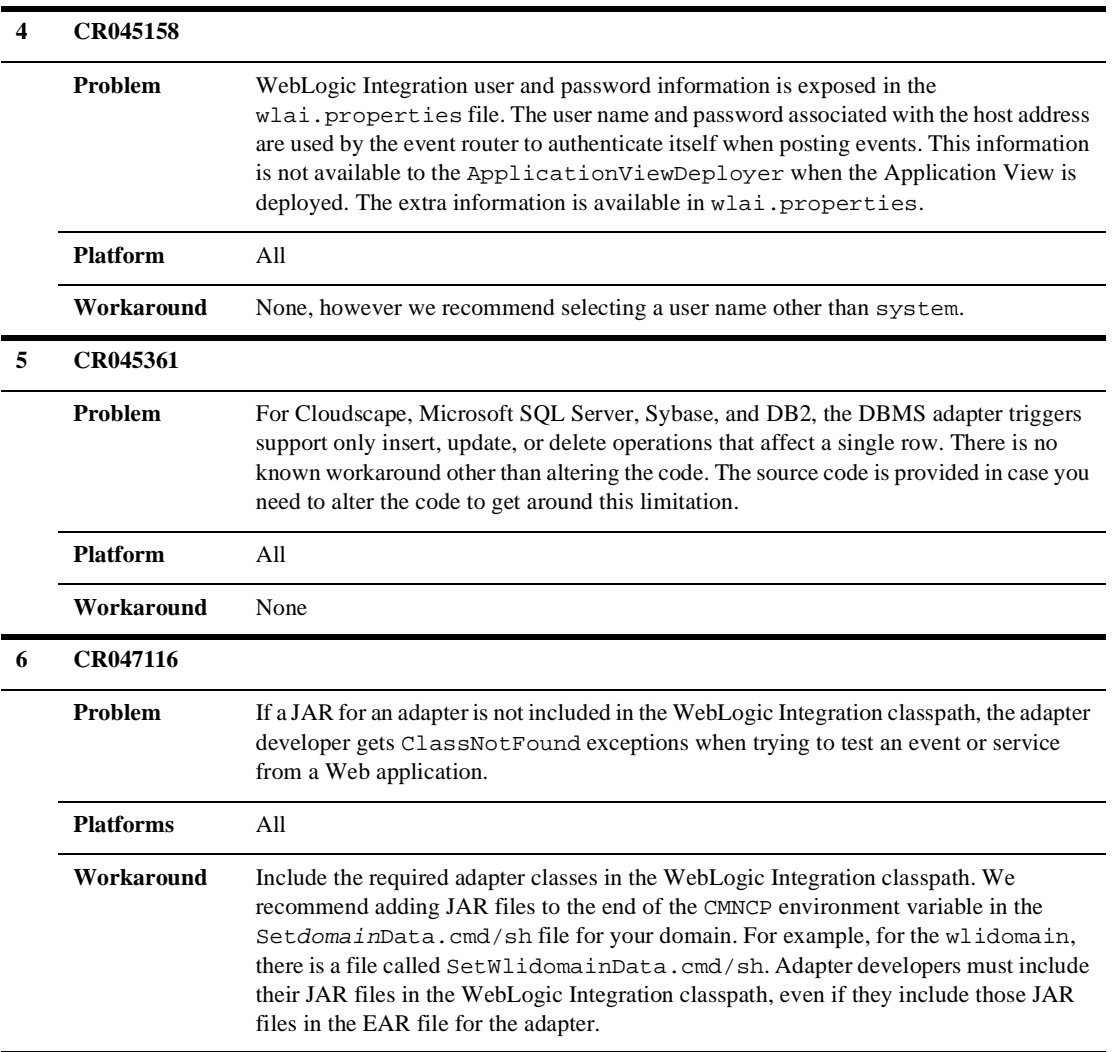

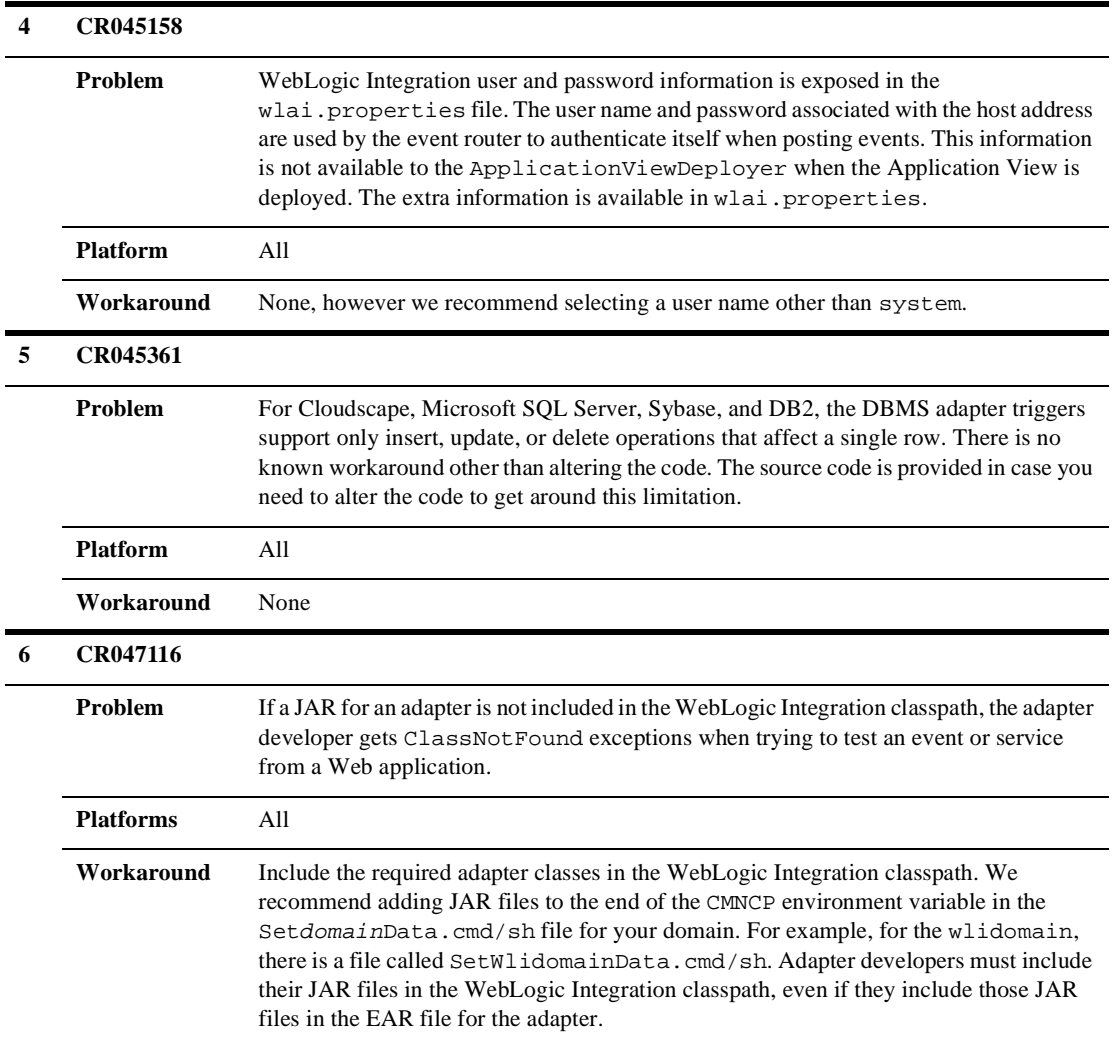

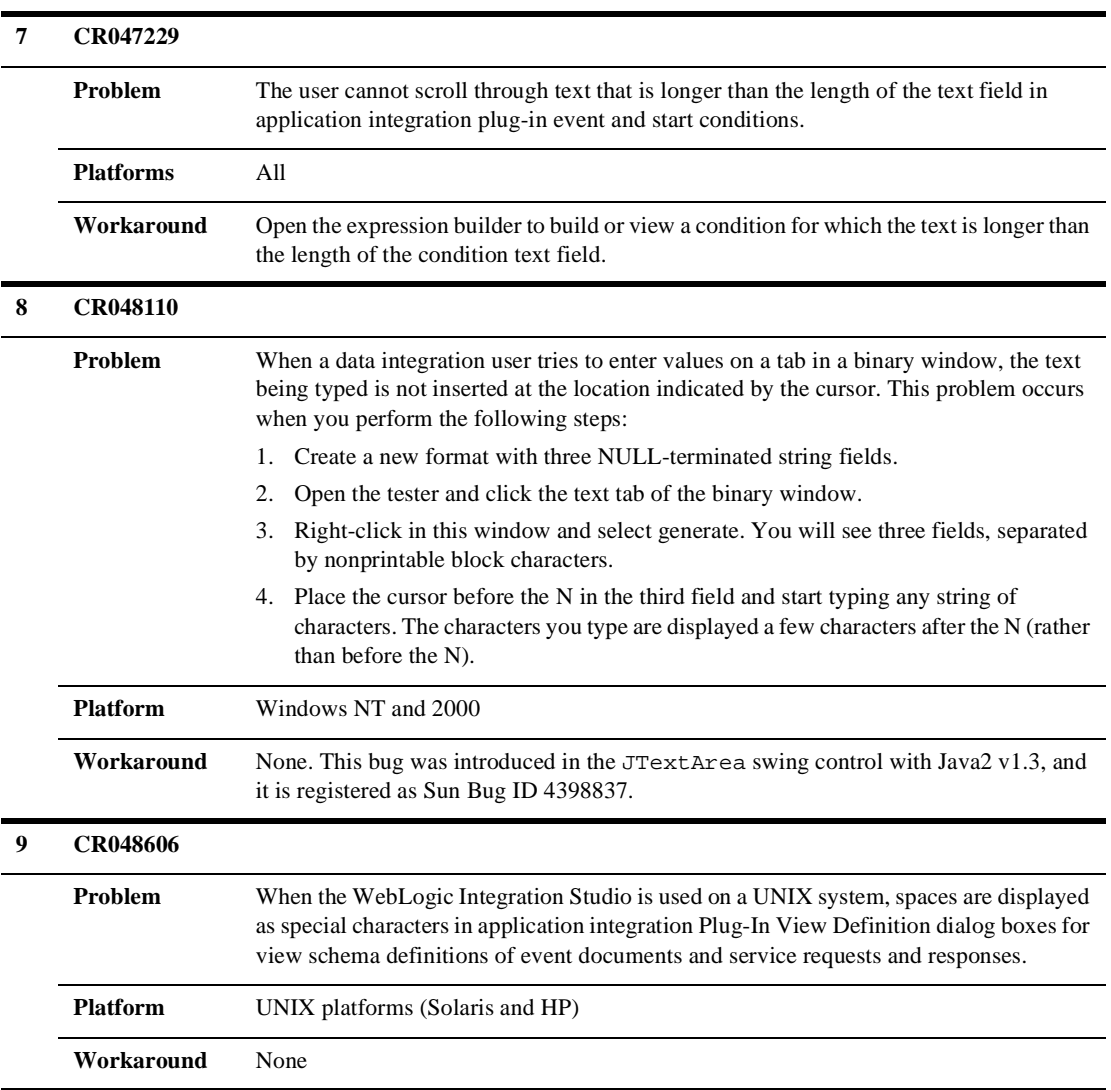

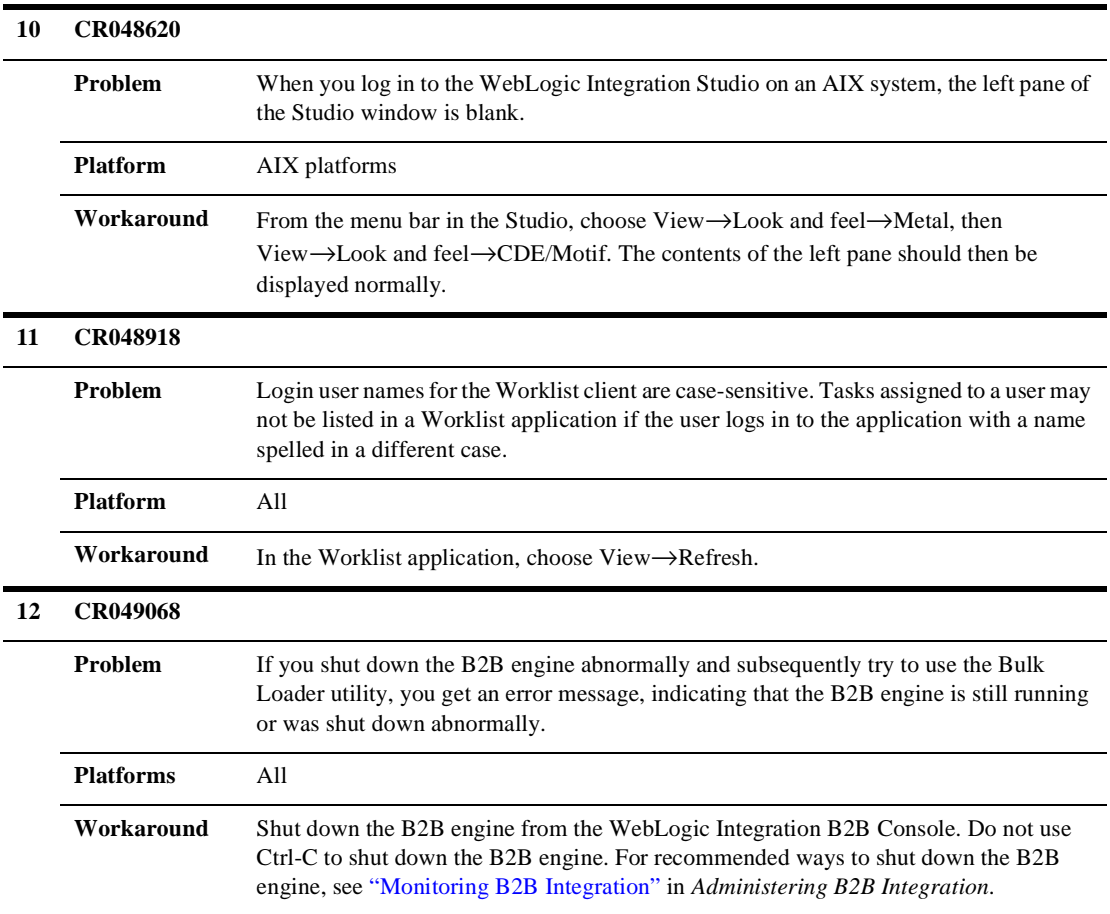

#### **13 CR050074**

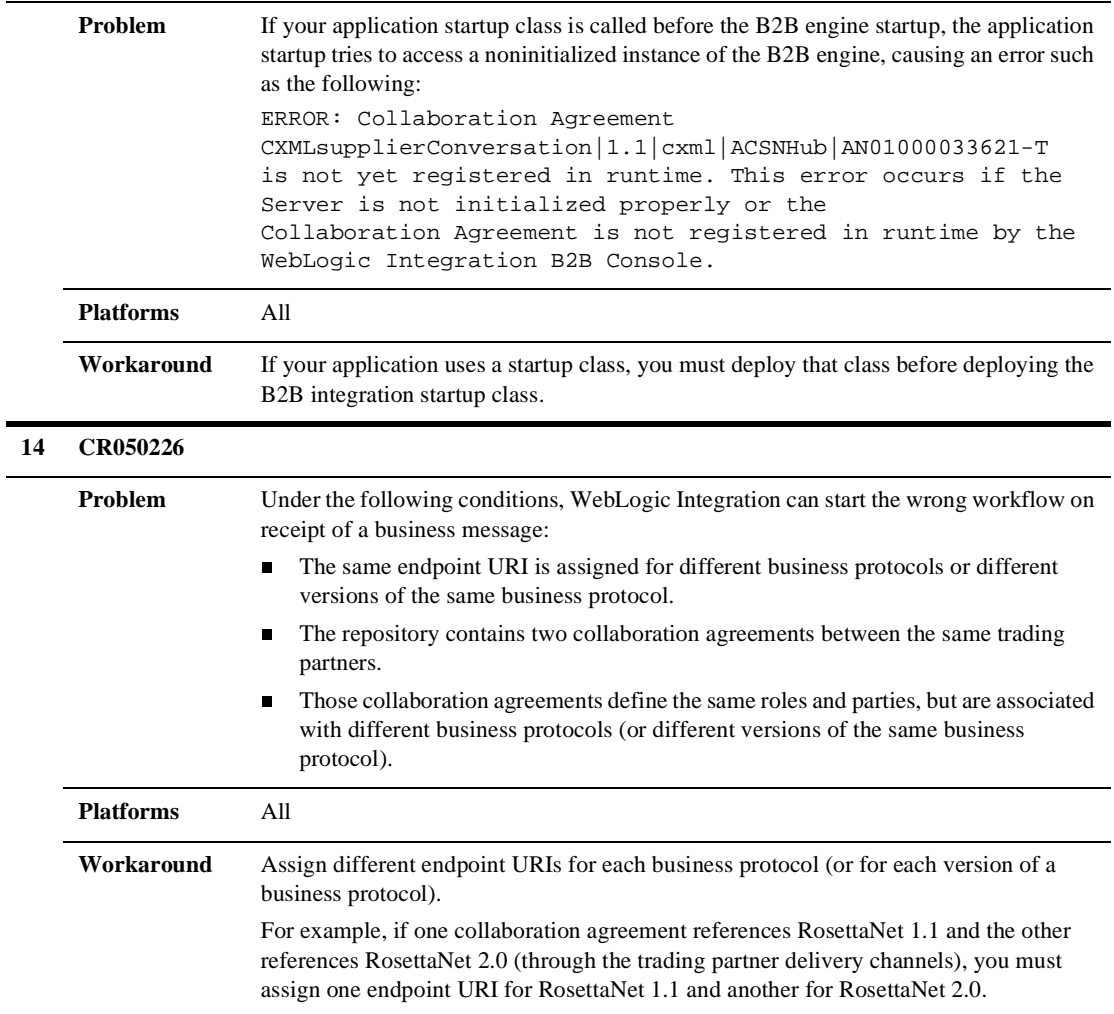

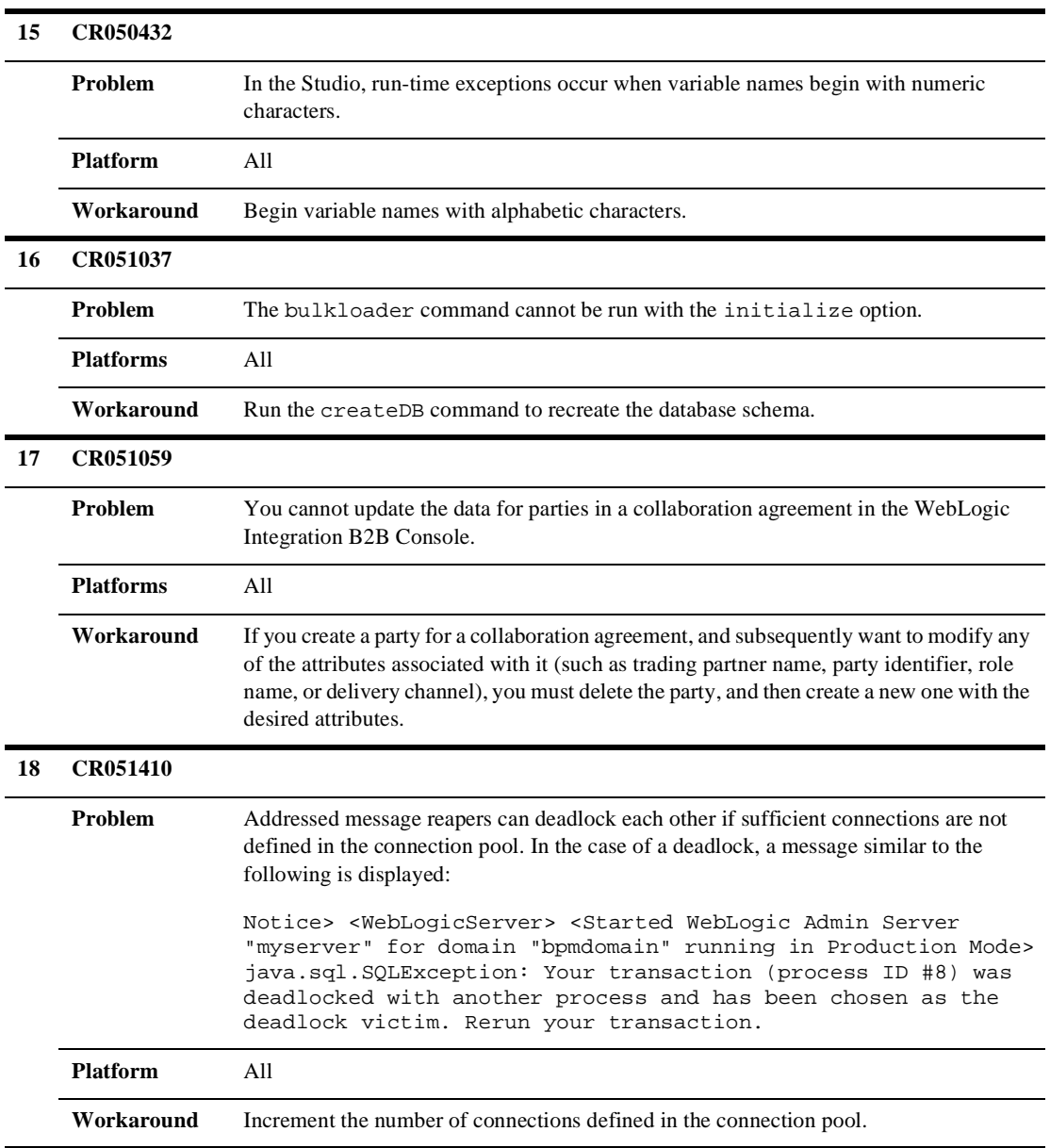

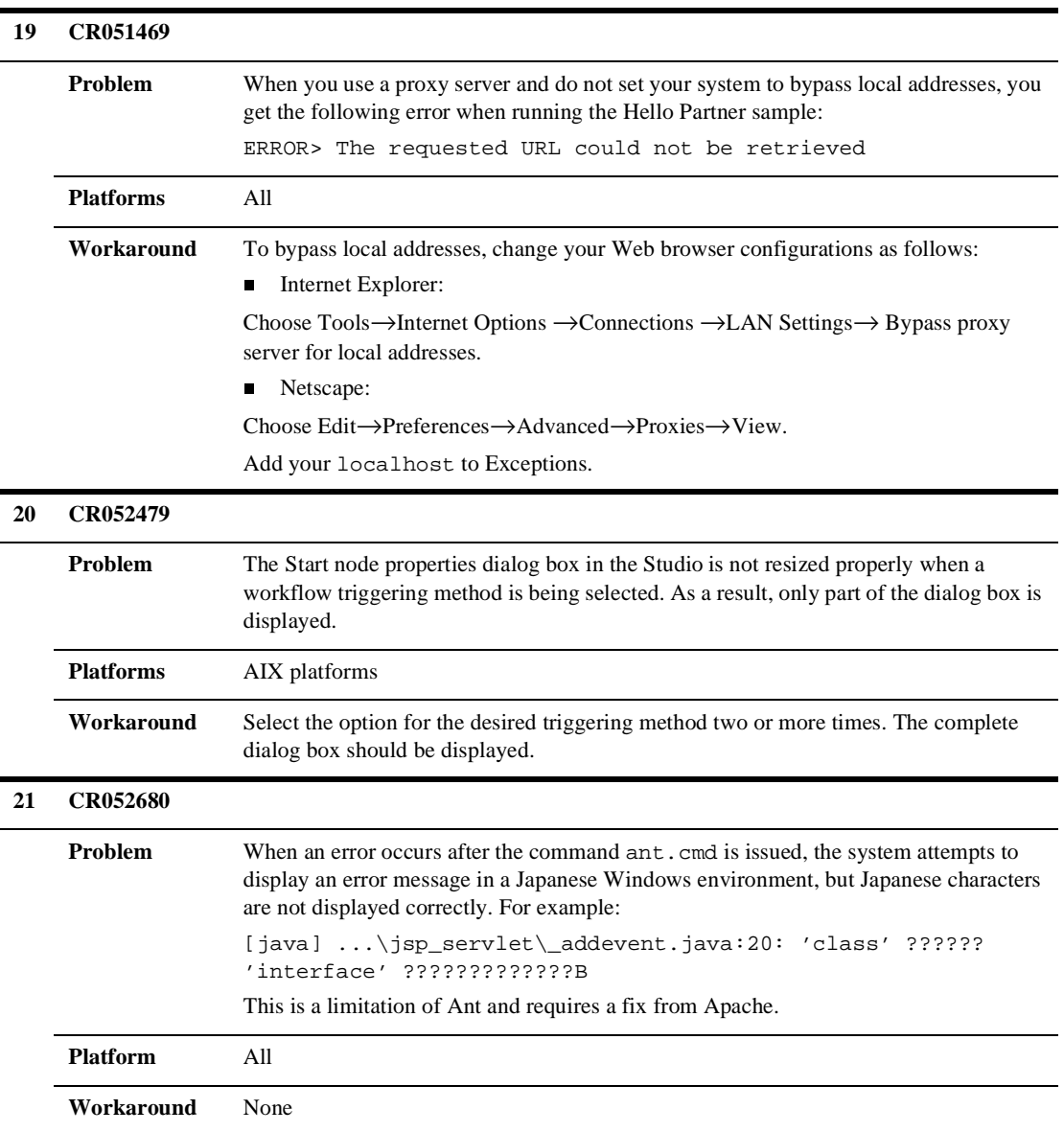

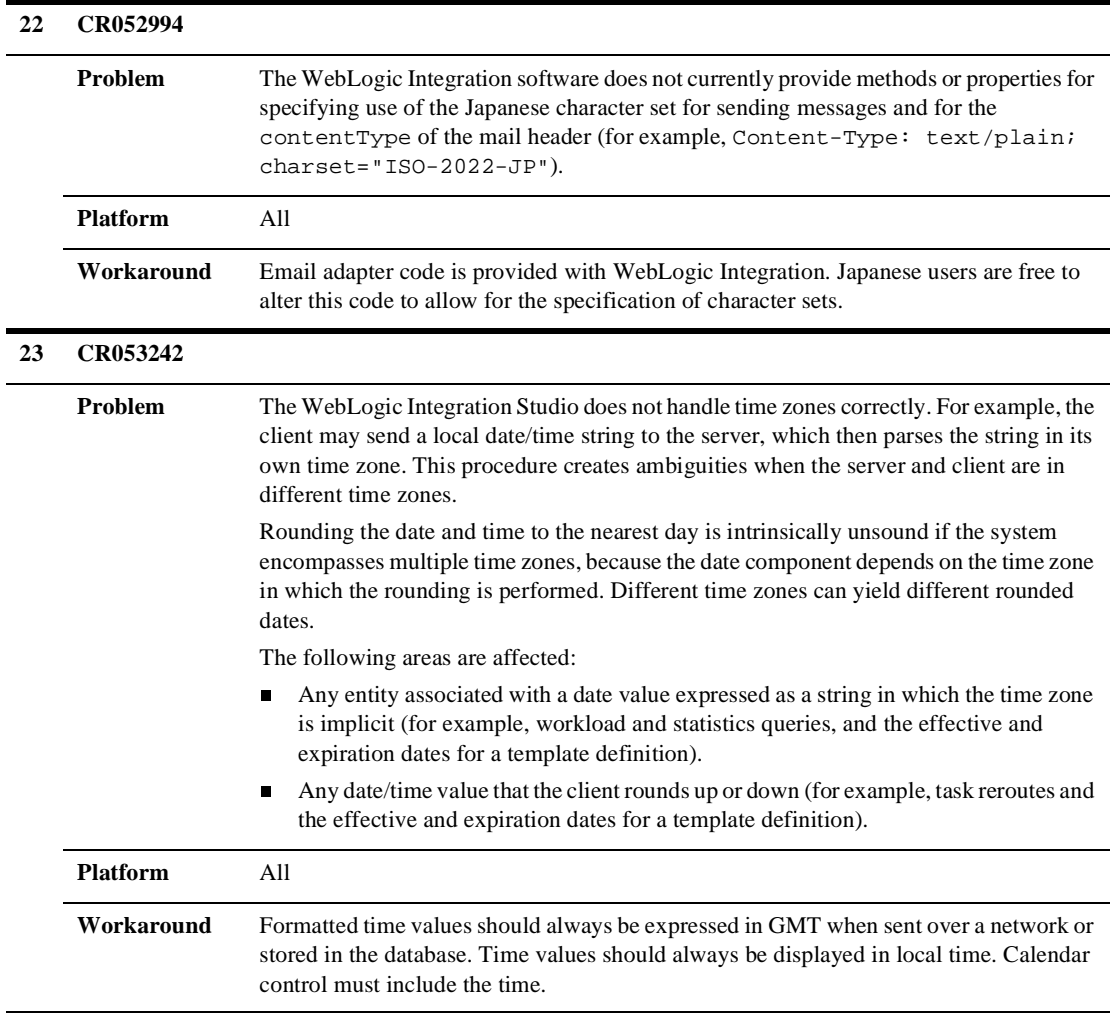

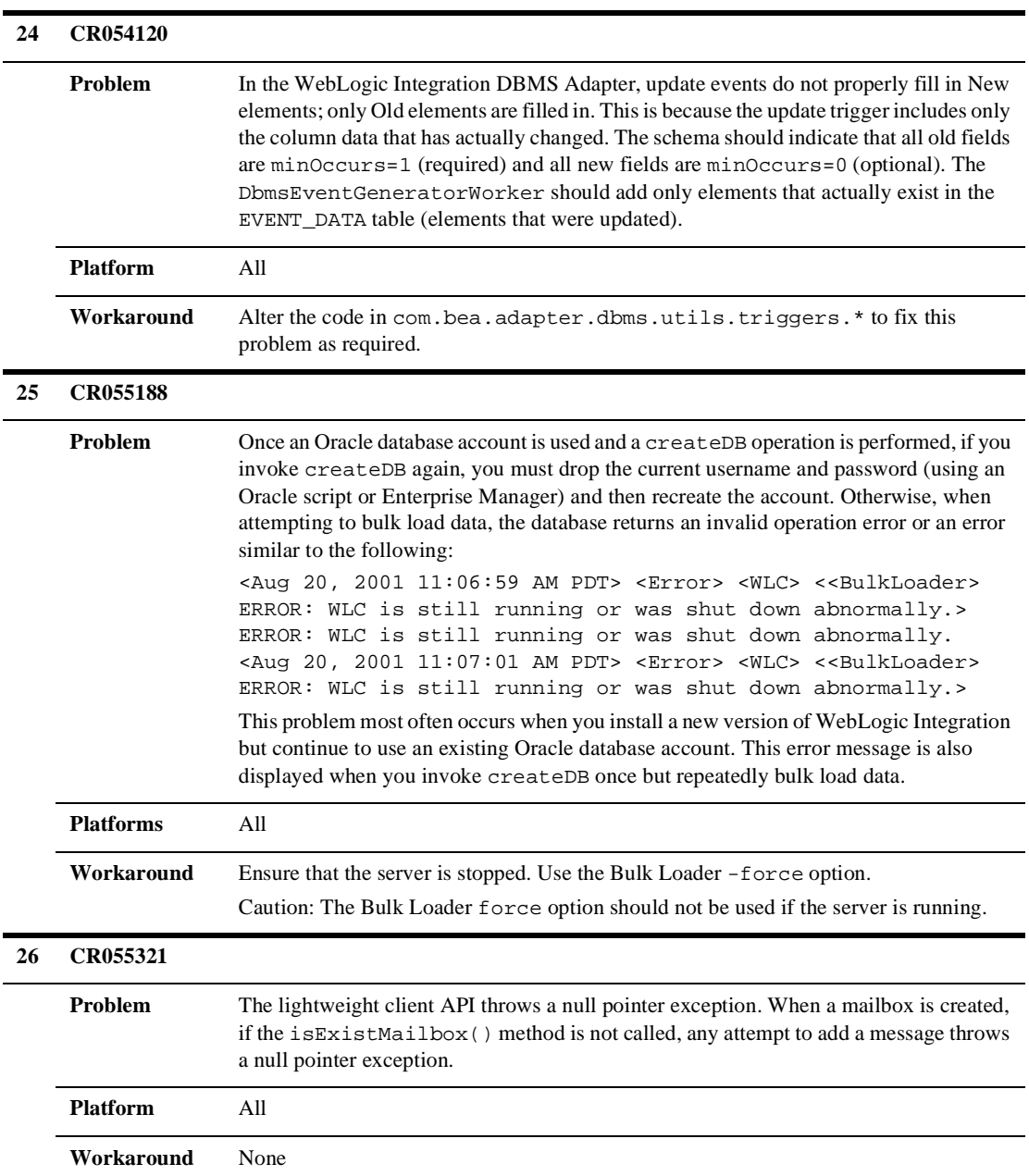

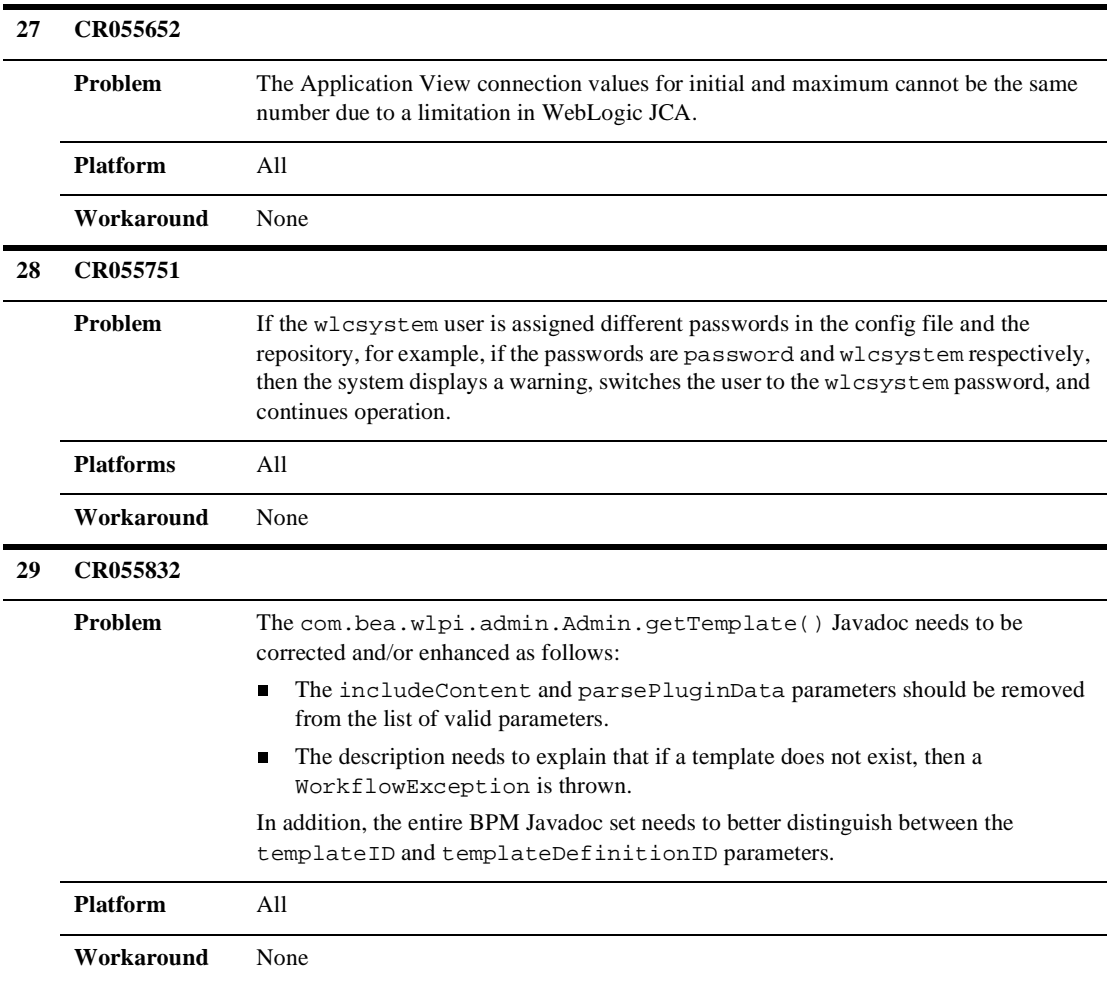

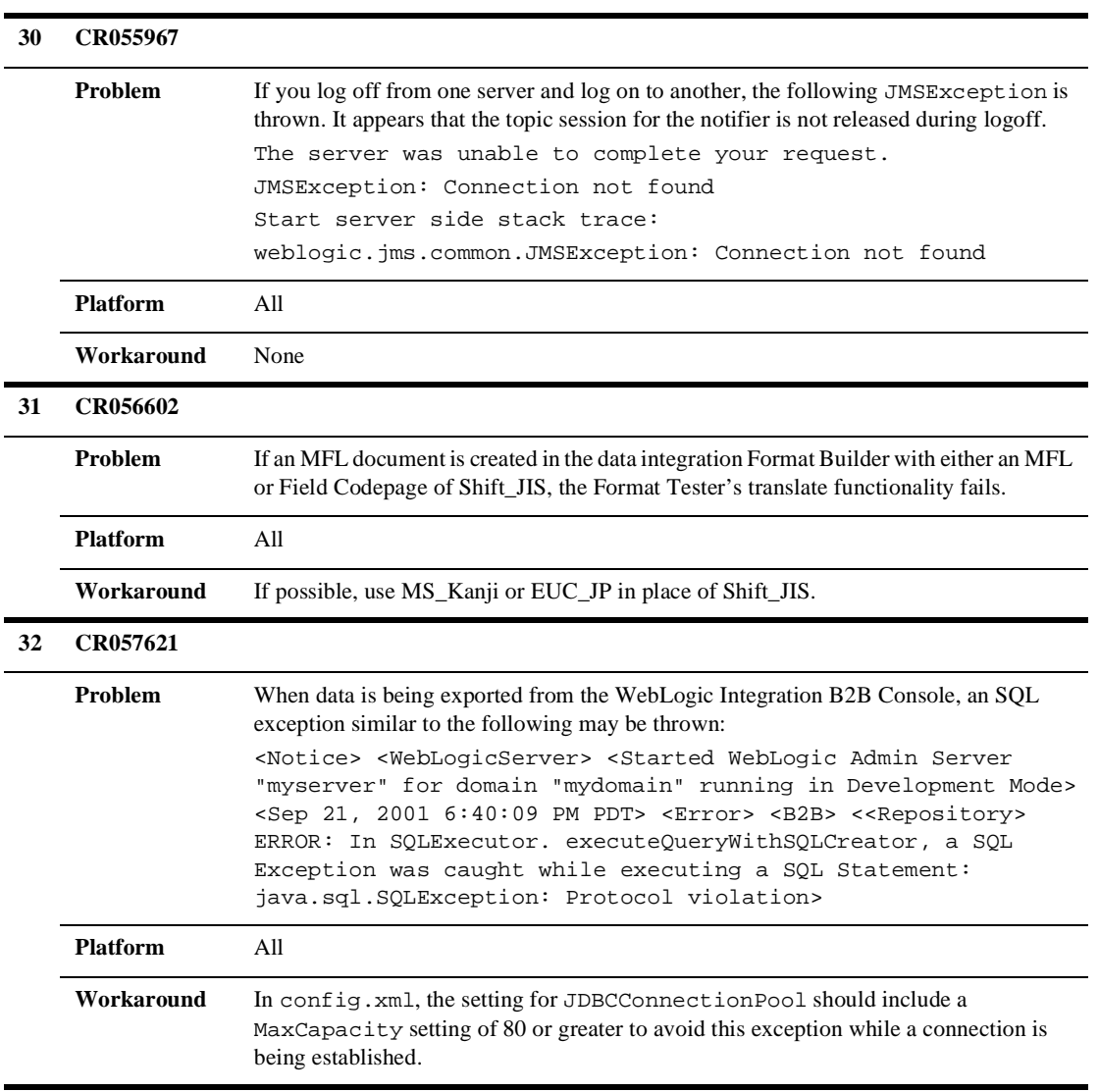

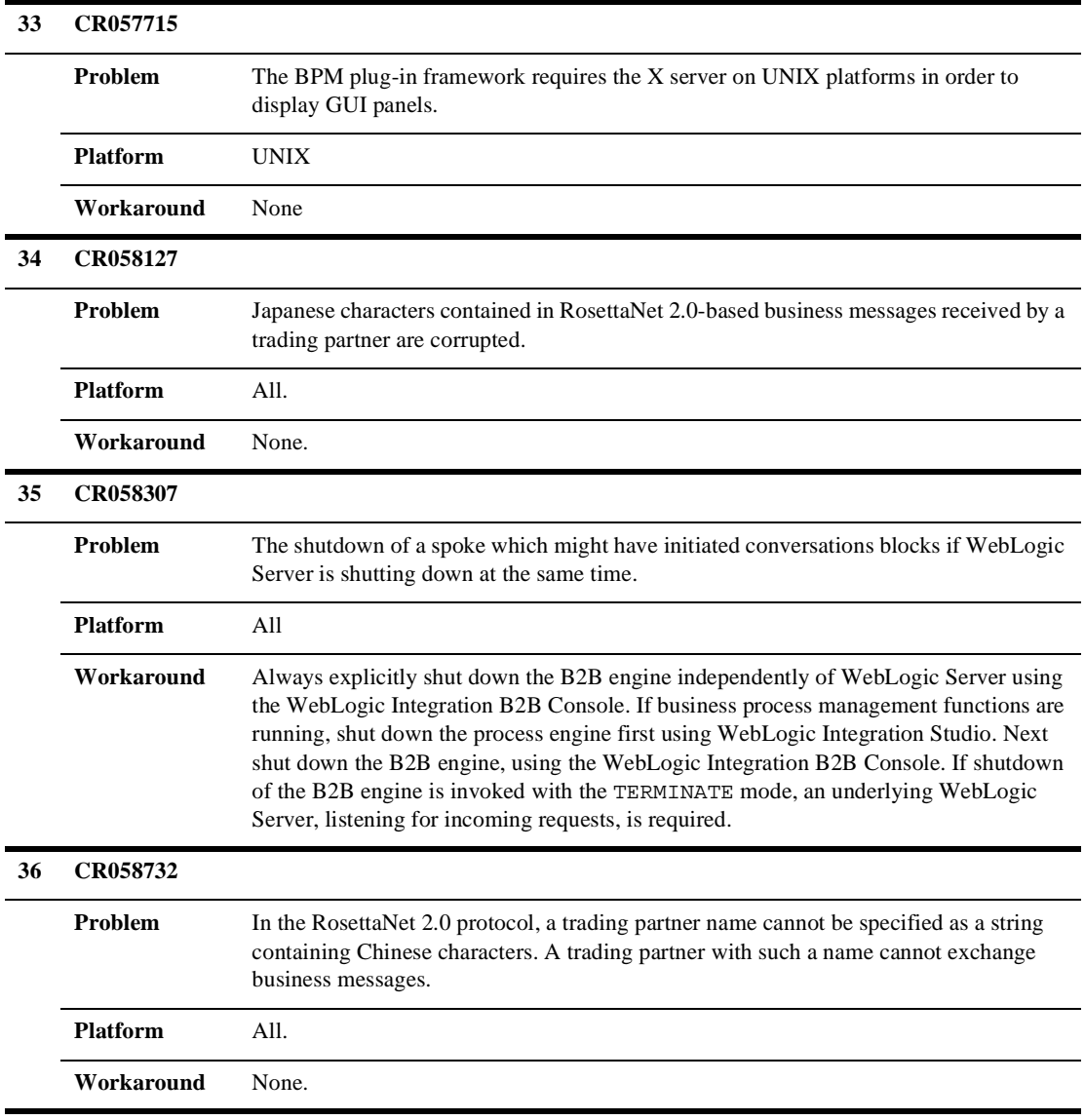

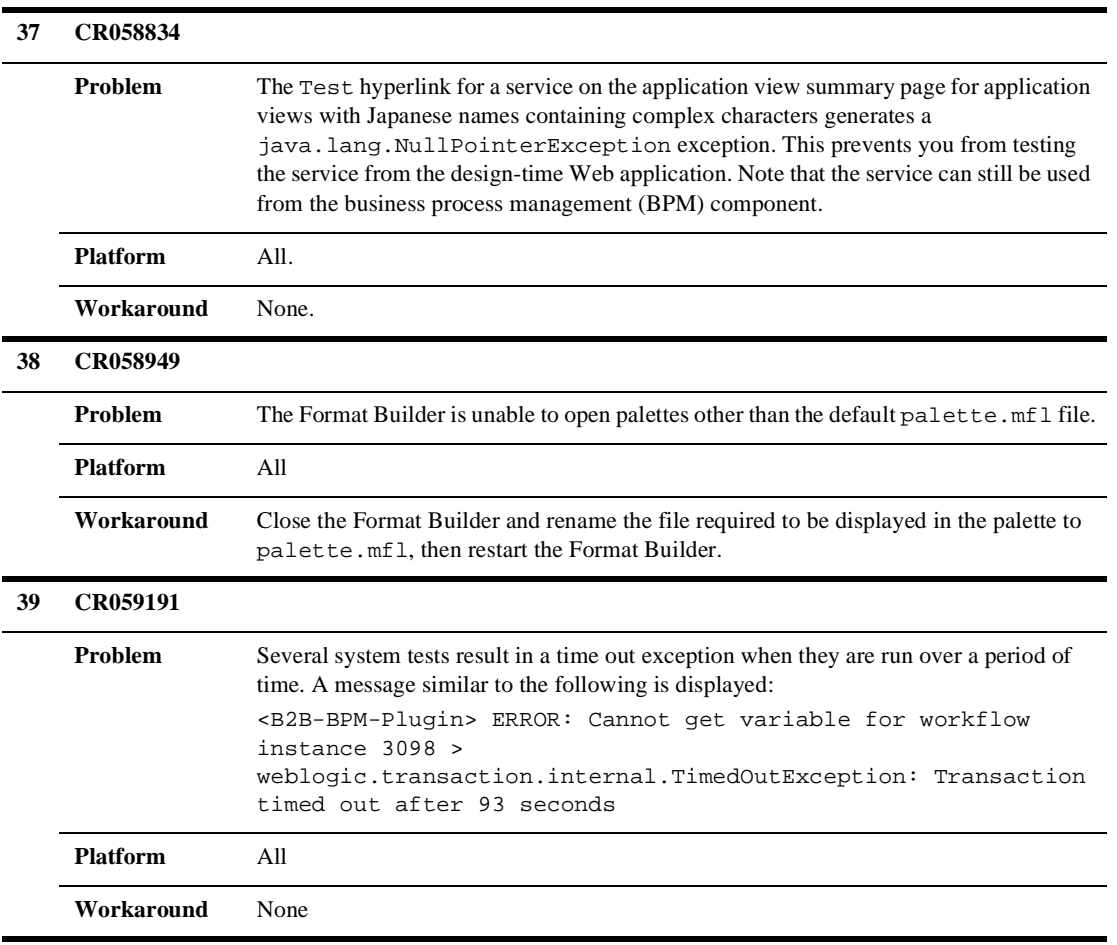

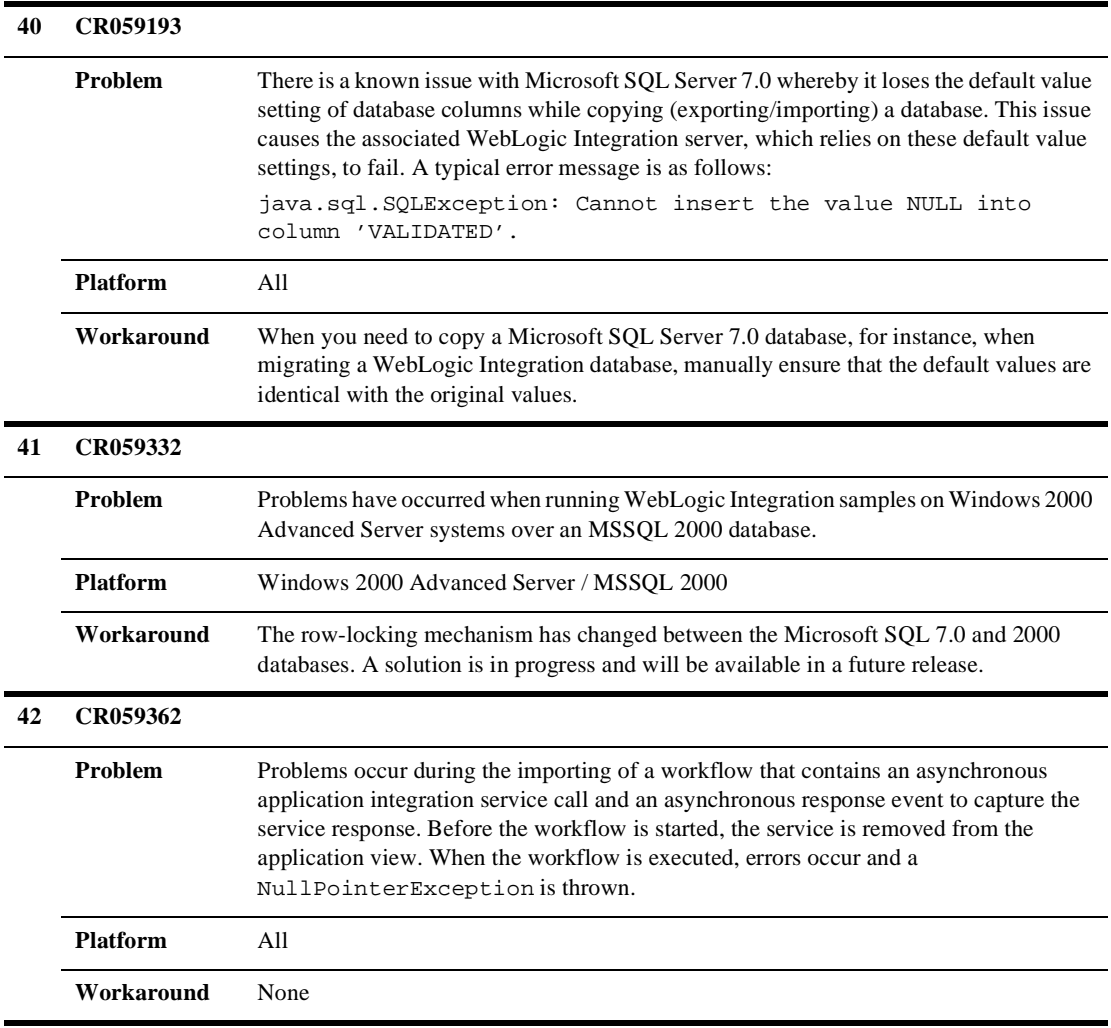

#### **43 CR059475**

 $\blacksquare$ 

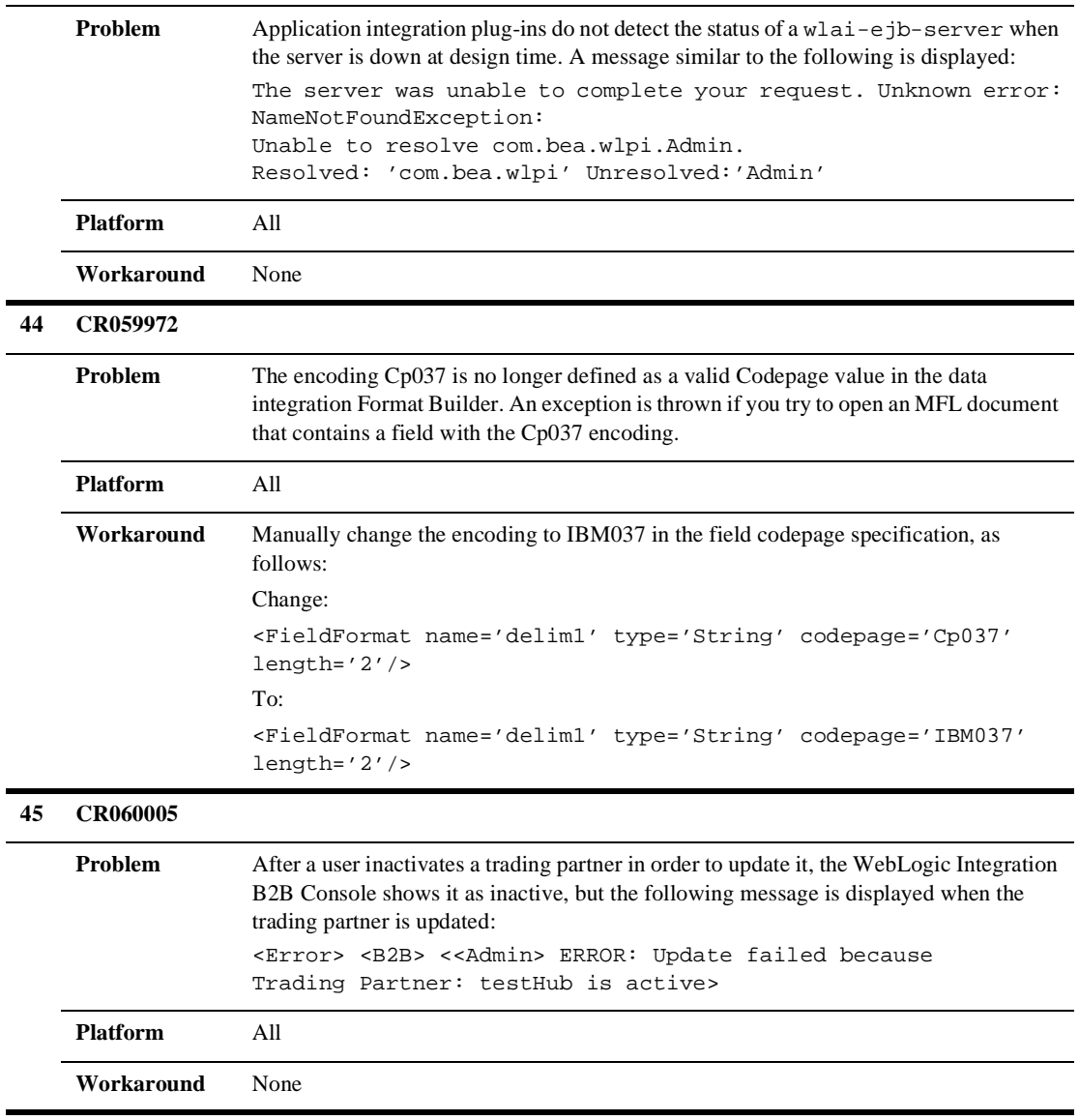

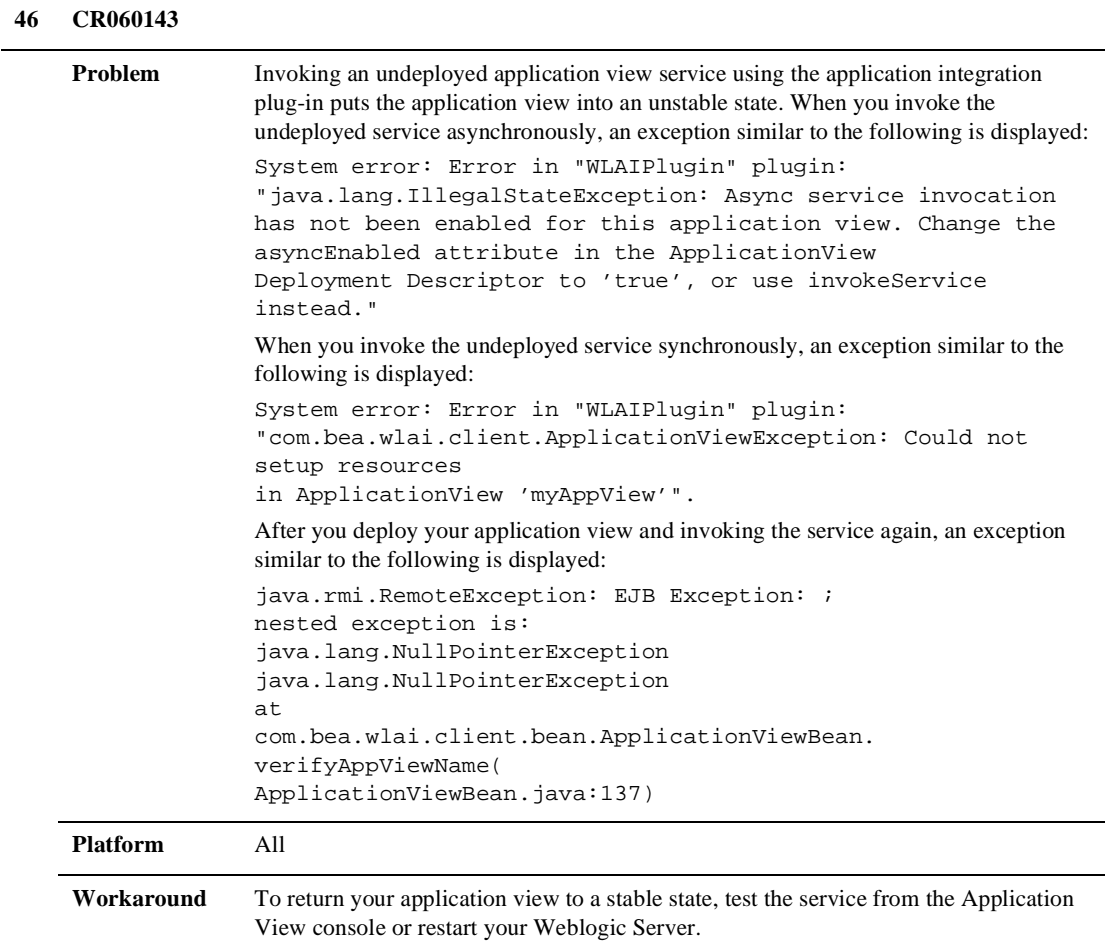

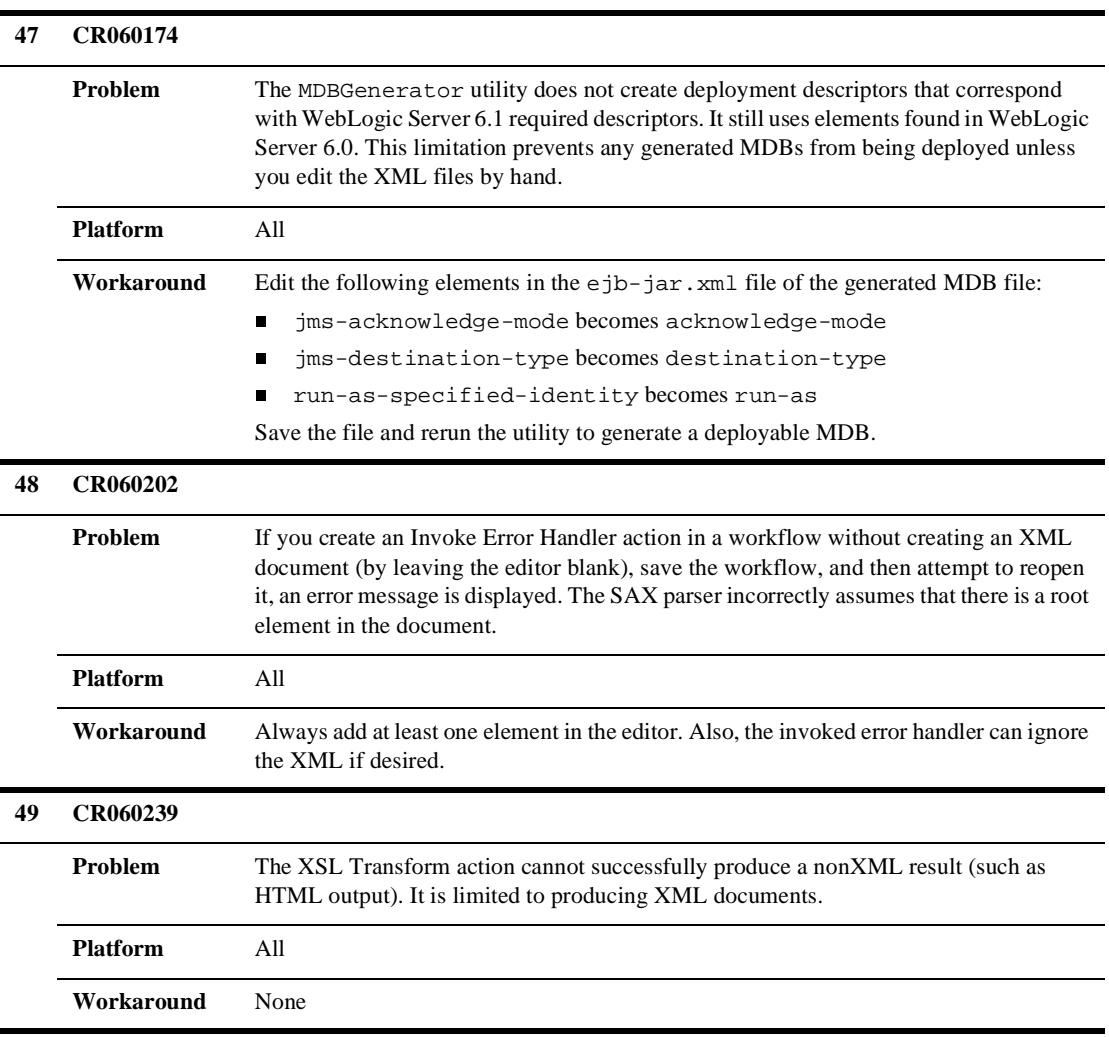

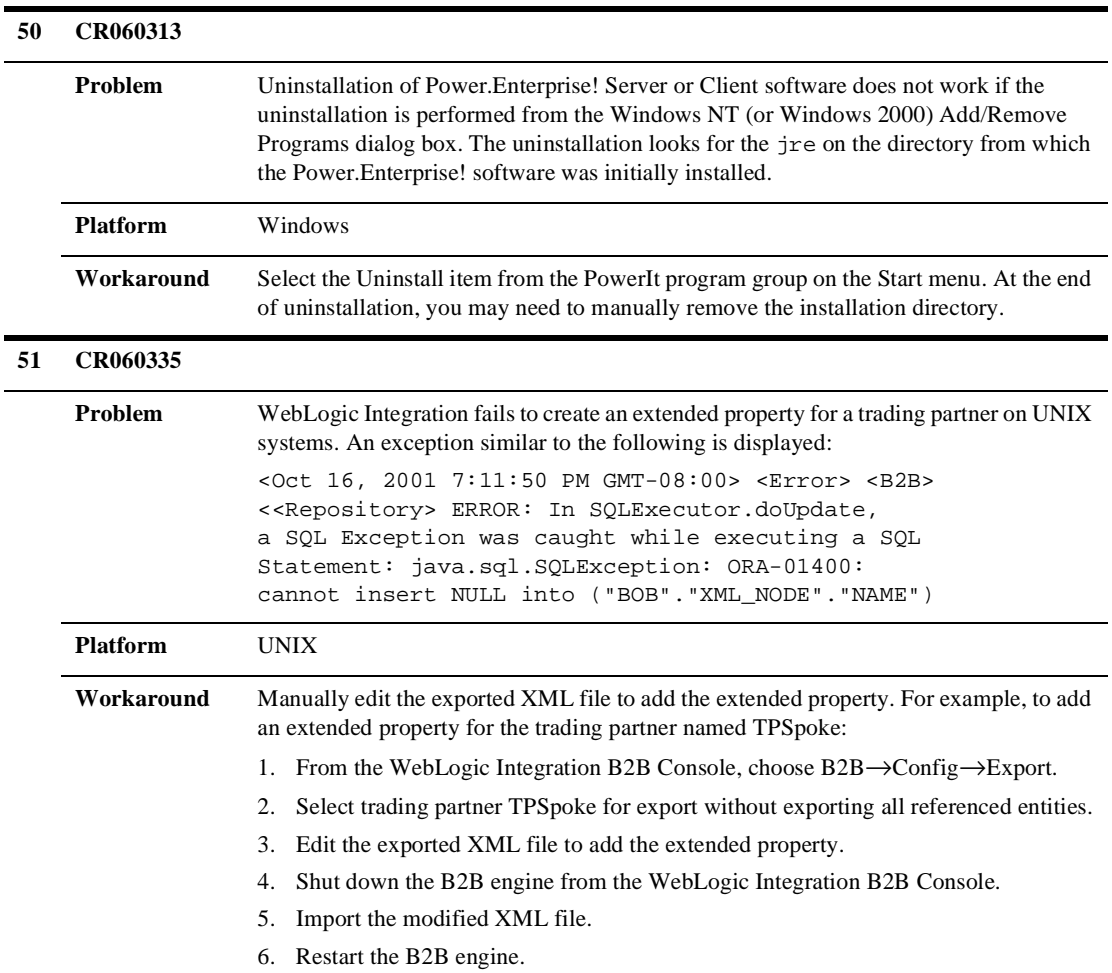

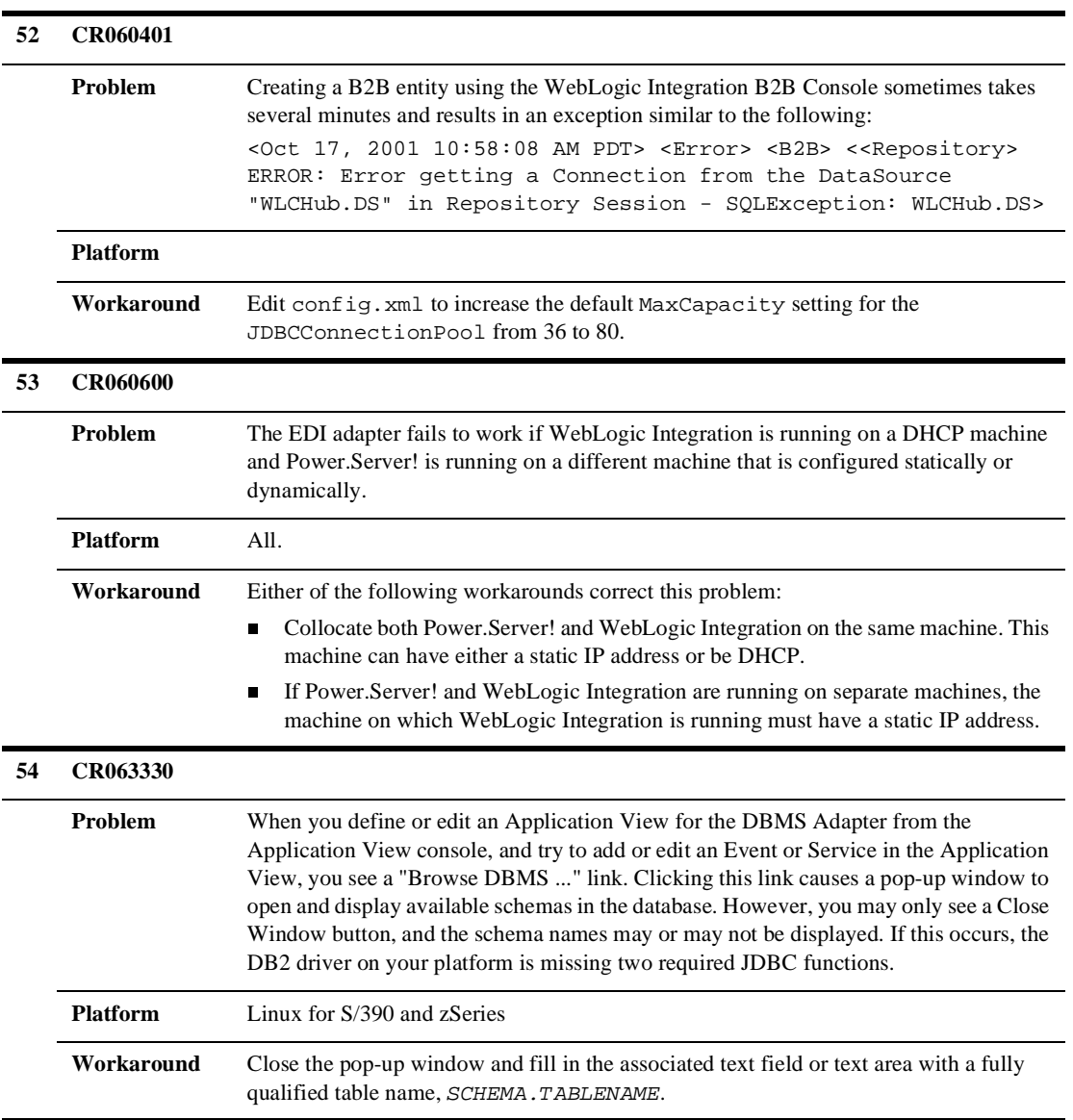

### <span id="page-40-0"></span>**Enabling and Registering Collaboration Agreements**

When you configure a Collaboration Agreement from the B2B Console, and select the Enable and register this Collaboration Agreement option on the Parties tab, the B2B Console may hang when you click Add/Apply.

To avoid this problem, do the following:

- 1. Uncheck the Enable and register this Collaboration Agreement box, and then click the Add/Apply button.
- 2. Select the Monitoring tab, and then click the Enable this Collaboration Agreement link.
- 3. Select the Monitoring tab again, (if it is not displayed), and then click the Register this Collaboration Agreement link.

## <span id="page-40-1"></span>**java.net.SocketException exception on Linux for S/390 and zSeries**

This release of WebLogic Server occasionally throws the java.net.SocketException exception shown in Listing 1. This may occur more frequently in a WebLogic Integration application.

This is a harmless defect of WebLogic Server on Linux for S/390 and zSeries. The exception may be ignored.

#### **Listing 1 java.net.SocketException**

```
####<Dec 17, 2001 8:47:09 PM CST> <Error> <HTTP> <etplx60> <myserver> 
<ExecuteThread: '9' for queue: 'default'> <> <> <101083> <Connection failure>
java.net.SocketException: Error in poll for fd: '128', revents: '24'
at weblogic.socket.PosixSocketMuxer.deliverBadNews(PosixSocketMuxer.java(Compiled 
Code))
at weblogic.socket.PosixSocketMuxer.processSockets(PosixSocketMuxer.java(Compiled 
Code))
at weblogic.socket.SocketReaderRequest.execute(SocketReaderRequest.java(Compiled 
Code))
at weblogic.kernel.ExecuteThread.execute(ExecuteThread.java(Compiled Code))
at weblogic.kernel.ExecuteThread.run(ExecuteThread.java(Compiled Code))
```
## <span id="page-41-0"></span>**Creating a Database on UNIX Systems Using Microsoft SQL Server**

Because Microsoft SQL Server is not supported on UNIX systems, you cannot use the createdb script (WLI\_HOME/bin.createdb.\*) to configure your Microsoft SQL Server 7.0 or Microsoft SQL Server 2000 database on UNIX.

### <span id="page-41-1"></span>**Database Limits on Strings**

WebLogic Integration limits the number of characters you can include in a string for a B2B integration entity. If the only consideration in determining such limits were the need to be consistent with the repository, the limit would be 256 characters. Many other factors, however, must be considered: required indexing for deadlock prevention, data integrity and constraints, indices on multiple columns (for example, MessageId and DeliveryChannel), and inherent database-specific index size limitations. Therefore, we recommend the values listed in the following table.

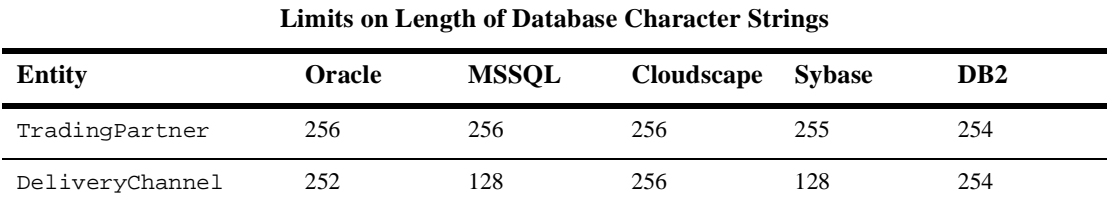

### <span id="page-41-2"></span>**Displaying Spaces in the Studio**

The WebLogic Integration Studio running on a Solaris system renders spaces as empty box characters.

## <span id="page-42-0"></span>**Undeploying Application Integration EJB While Using BPM**

If the wlai-ejb-server EJB is undeployed or goes down while you are using business process management (BPM) functionality with the application integration plug-in, an exception similar to the following may be thrown:

Unknown error: NameNotFoundException: Unable to resolve com.bea.wlpi.Admin. Resolved: 'com.bea.wlpi' Unresolved:'Admin'

If you then deploy the wlai-ejb-server EJB from the WebLogic Server Console, the application integration plug-in for BPM cannot detect that it has been redeployed and throws an exception similar to the following:

```
The server was unable to complete your request. 
NoSuchObjectException: RemoteInvokable - id: '319' 
java.rmi.NoSuchObjectException: RemoteInvokable - id: '319'
```
As a workaround, restart WebLogic Server after redeploying the wlai-ejb-server EJB.

### <span id="page-42-1"></span>**X Window Emulator and Telnet Connections to UNIX**

The GUI-based installer for WebLogic Integration (which is written in Java) is not certified to run on a UNIX system reached through an X Window emulator or Telnet connection. Instead, we recommend a direct X Window connection. You can also use the console-mode installation procedure on UNIX systems without a graphics (windowing) workstation.

### <span id="page-42-2"></span>**Nonpersistent Mode Recommended for B2B Integration**

We recommend that you use the B2B integration functionality in nonpersistent mode. For details about invoking nonpersistent mode, see "Configuring Persistence and Recovery" in *Administering B2B Integration*.

## <span id="page-43-0"></span>**Collaboration Agreements Between Delivery Channels for the Same Trading Partner Not Supported**

If you configure two XOCP delivery channels (one hub and one spoke) for a single trading partner, with a collaboration agreement between them, and you subsequently use the WebLogic Integration Studio to define the Start Public Workflow action for the workflows in the associated conversation, you get a duplicate trading partner error.

To work around this problem, do not set up one trading partner with two delivery channels. Instead, set up two trading partners, each with its own delivery channel. Configure a hub delivery channel for one trading partner, and a spoke delivery channel for the other.

### <span id="page-43-1"></span>**Problems Viewing PIP Instance Variables**

When you attempt to list the variables of certain RosettaNet PIP instances, using the WebLogic Integration Studio, the following error may be reported:

unknown error: ClassNotFoundException: com.bea.b2b.protocol.rosettanet.businessop.TemplateSysVariable

This TemplateSysVariable class is found in wlc.jar. To avoid this problem, put wlc. jar in the Studio classpath. This problem was previously recorded as CR054700.

## <span id="page-43-2"></span>**Setting the Time Zone (TZ) Environment Variable for the JavaDate Type**

On UNIX systems, the JavaDate type does not return a date with the appropriate time zone indicator unless the time zone variable, TZ, is set. Ensure that the TZ environment variable is set to the appropriate time zone.

The following example shows how to set the TZ environment variable:

TZ=US/Central export TZ

The system administrator should set this variable before installing WebLogic Integration 2.1. If you experience problems with the time zone indicator on your system, contact your system administrator.

When the time zone environment variable is *not* set, the XML returned for a JavaDate type field is specified in Greenwich Meridian Time (GMT) as follows:

<Date>Wed Nov 15 10:55:37 GMT-06:00 2001</Date>

When the TZ variable is set to your time zone, the XML that is returned reflects your local time zone, as shown in the following example:

```
<Date>Wed Nov 15 4:55:37 CST 2001</Date>
```
### <span id="page-44-0"></span>**Online Documentation Search Applet Limitations**

The following sections describe the current limitations of the search applet:

- [Special Characters Not Found](#page-44-1)
- [Bad Magic Number Error](#page-44-2)
- **n** [UNC Pathnames Not Found](#page-45-0)
- [Patch Required for Microsoft Internet Explorer 5.x](#page-46-0)
- n [CLASSPATH Environment Variable Error](#page-46-1)

#### <span id="page-44-1"></span>**Special Characters Not Found**

The Java search applet does not currently find strings containing certain special characters, such as dollar signs  $(\hat{s})$ , slashes $(\cdot)$ , underscores ( $\cdot$ ), and periods ( $\cdot$ ). Attempts to search for strings with these special characters result in a No matches message.

#### <span id="page-44-2"></span>**Bad Magic Number Error**

The Java Virtual Machine (JVM) used in older versions of Netscape, such as Netscape 4.0 (1997), may have difficulty reloading the Java search applet if it was accessed earlier in your browser session. If this happens, you may see the following error:

Applet SearchApplet can't start: error: java.lang.ClassFormtError: Bad magic number

To avoid this error in Netscape 4.0, use your browser Back button to reaccess a search page that has already been loaded or you can upgrade to the latest Netscape version for your platform.

#### <span id="page-45-0"></span>**UNC Pathnames Not Found**

You cannot use the search applet if you access the CD or a copy of its contents through a tool (such as the Windows NT Network Neighborhood) that uses Universal Naming Convention (UNC) paths. Such tools add a UNC path, as a prefix, to the names of links. When links are renamed in this way, the search applet, which uses only relative paths to find target HTML pages (by searching for \*.htm), fails to find those pages.

If you want to use the search applet, you must access the online documentation through one of the following methods:

- Use the CD on a local CD reader.
- Map a network drive to a remote, shared device that contains the CD or a copy of the CD's content. Then, in your browser, use the network drive to find and open the index.htm file in the CD's top directory.
- **n** Copy the CD content to a local drive on your system.
- Copy the CD content to a Web server on your corporate intranet. Make sure that index.htm is the default filename used by the Web server software. The top directory of the BEA WebLogic Integration online documentation CD contains an index.htm file; it creates the framework for the online documentation. If your Web server software does not allow you to use a file named index.htm, make a copy of index.htm and rename the copy with the default filename you must use, such as default.htm. Keep the index.htm file and the copy in the same directory.

This limitation resulting from the use of UNC paths affects only the search applet. You can use UNC path-based tools to open and navigate through the online documentation. The only links you cannot use in this situation are those displayed as the result of a search.

#### <span id="page-46-0"></span>**Patch Required for Microsoft Internet Explorer 5.x**

A software bug in some versions of the Microsoft JVM used by Microsoft Internet Explorer versions 5.x can cause problems with applet behavior. The problem produces different error messages, such as Error occurred or No Matches Found. Microsoft has corrected the problem, and has updated the JVM for Microsoft Internet Explorer 5.5. To correct the problem on your system, you need to download the latest build of the JVM from the Microsoft Web site.

To download the JVM:

- 1. Using your Web browser, go to the Microsoft home page at the following URL: http://www.microsoft.com
- 2. On the home page, click Downloads. The microsoft.com Download Center page is displayed.
- 3. On the microsoft.com Download Center page, do the following:
	- a. From the Product Name drop-down list, select Virtual Machine.
	- b. From the Operating System drop-down list, select your operating system.
	- c. Click Find It.
	- d. From the list of available Microsoft virtual machines, download the latest build, and install it on your workstation.

#### <span id="page-46-1"></span>**CLASSPATH Environment Variable Error**

On some UNIX platforms, you may encounter a browser error when you open the Search page on the Online Documentation CD. You may, for example, receive the following error message:

Unable to start a java applet: Can't find 'java40.jar' in your CLASSPATH. Read the release notes and install java40.jar properly before restarting.

> If the search applet does not work on your UNIX platform, try using the latest Netscape browser and add the path for the Netscape Java Archive (JAR) file to your CLASSPATH environment variable, as shown in the following example:

CLASSPATH=mytools/netscape/communicator/program/java/classes/java40.jar

As shown here, the JAR file is installed under the directory in which you installed Netscape.

After modifying CLASSPATH, exit Netscape and restart it in your updated environment. The next time you access the Search page, the search feature should work properly.

## <span id="page-47-0"></span>**WebLogic Integration Studio Online Help Refresh Limitations**

Given certain settings for file types on your system when using Microsoft Internet Explorer as your default browser, you may encounter a limitation when refreshing HTML frames. This refresh limitation prevents online help pages from being displayed properly. For example, when you click the Help icon at the product user interface entry point, the initial online help *splash page* should be displayed. If, while navigating the help system, you click the Help icon again and the *splash page* is not reloaded as expected, the cause of the problem is probably this refresh limitation.

To work around this limitation, change your system file type settings by completing the following procedure:

1. Choose Start→Settings→Folder Options to display the Folder Options dialog box.

Alternatively, you can double-click the My Computer icon to display the My Computer window.

- 2. From the main menu, choose View→Folder Options to display the Folder Options dialog box.
- 3. Select the File Types tab.
- 4. Using the scroll bar to the right of the Registered file types drop-down list, review the list of file types and select HTML Document.

In the File type details field, the program specified in the Opens with field is IEXPLORE.

- 5. Click Edit to display the Edit File Type dialog box.
- 6. In the Actions list field, select Open in Same Window.
- 7. Click Set Default.
- 8. Click Close to close the Edit File Type dialog box.
- 9. Click Close to close the Folder Options dialog box.

## <span id="page-48-0"></span>**Viewing the Studio Online Help Using Netscape Navigator on UNIX Platforms**

To view the Online Help for individual Studio dialog boxes using Netscape Navigator on UNIX platforms, open the browser first. Once the browser is open, you can click the Help button in any dialog box or press the F1 key.

## <span id="page-48-1"></span>**BEA Developer Center**

Visit the BEA Developer Center to obtain helpful resources that you might find useful when creating your WebLogic Integration applications. Additional development tools, ideas, and programming tips are continuously added to this site, which we encourage you to visit often.

You can reach the BEA Developer Center at the following URL:

http://developer.bea.com/index.jsp

## <span id="page-48-2"></span>**Contacting BEA Customer Support**

If you have questions about this release of the WebLogic Integration software, if you encounter problems while installing and running the software, or if you need to obtain patches, contact the BEA Customer Support Center at the following URL:

http://www.bea.com/support

You can also contact your BEA Customer Support Center by using the contact information provided on the Customer Support Card, which is included in the product package.

When contacting your BEA Customer Support Center, be prepared to provide the following information:

- nYour name, e-mail address, phone number, and fax number
- nName and address of your company
- nYour machine type and authorization codes
- n Name and release of the product you are using
- **n** Description of the problem and the content of pertinent error messages

# <span id="page-50-1"></span><span id="page-50-0"></span>**A Installing WebLogic Integration on AIX or Linux for S/390 and zSeries**

The following sections provide guidelines specific to installing and configuring WebLogic Integration on AIX and Linux for S/390 and zSeries platforms. Use these guidelines in conjunction with the detailed instructions for installing and configuring WebLogic Integration provided in *Installing BEA WebLogic Integration* and in *Starting, Stopping, and Customizing BEA WebLogic Integration*.

- n[Installing WebLogic Integration in Graphics or Console Mode](#page-51-0)
- n[Installing WebLogic Integration Using Silent Mode](#page-52-0)
- n[WebLogic Integration Client Installation](#page-53-0)
- n[Updating the WebLogic Integration Environment](#page-53-1)
- n[Configuring the Database](#page-54-0)
- n[WebLogic Integration Commands](#page-55-1)

## <span id="page-51-0"></span>**Installing WebLogic Integration in Graphics or Console Mode**

Refer to the instructions provided in *Installing BEA WebLogic Integration* for details about starting and running the installation program.

During installation, you must select a database for your samples and production domains. When installing on AIX or Linux for S/390 and zSeries, you must select DB2 for both your production and samples domains.

When you select DB2, you are prompted to provide the information in the following table.

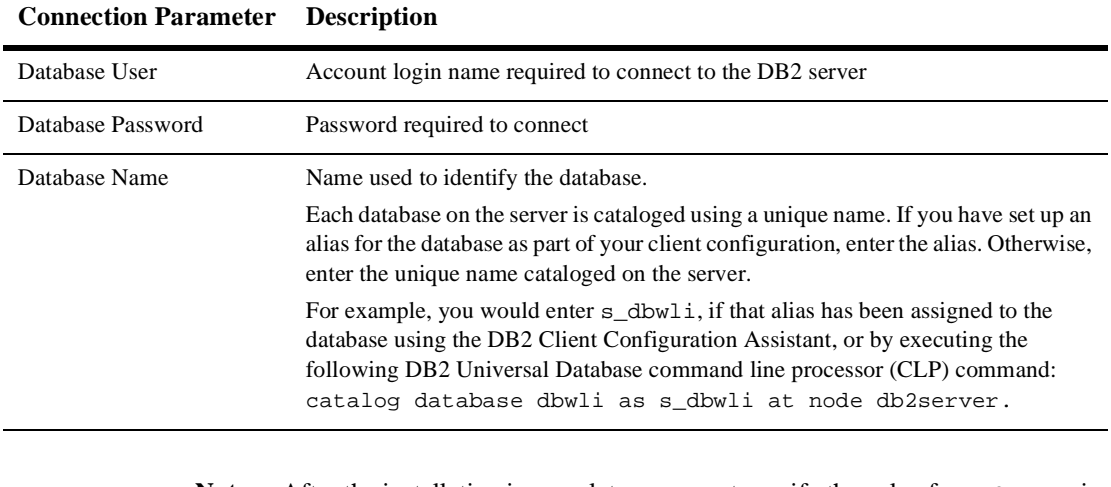

#### <span id="page-51-1"></span>**Table A-1. DB2 Database Access Information**

**Note:** After the installation is complete, you must specify the value for DB2\_HOME in the setenv.sh file. For instructions, see ["Updating the WebLogic Integration](#page-53-1)  [Environment" on page A-4](#page-53-1).

## <span id="page-52-0"></span>**Installing WebLogic Integration Using Silent Mode**

Be sure to review the instructions in "Using Silent Mode to Install WebLogic Integration" in Chapter 3, "Installing WebLogic Integration Using Console or Silent Mode" in *Installing BEA WebLogic Integration*. The following table describes the properties you need to specify in the installer properties file for the DB2 database.

| <b>DB2 Property Setting</b>                                                                         | <b>Description</b>                                                                                                    |
|----------------------------------------------------------------------------------------------------|----------------------------------------------------------------------------------------------------|
| SELECTED_DATABASE="DB2"                                                                             | Production database. For installation on AIX or Linux for<br>S/390 and zSeries, you must specify DB2.                                                                                                    |
| production_db2DBName=DatabaseName<br>production_db2User=UserName<br>production_db2Password=Password | DB <sub>2</sub> access information. Specify values for each<br>parameter. Leave the other databases listed in the installer<br>properties file as commented text.<br>For a description of these parameters, see Table A-1,<br>"DB2 Database Access Information," on page A-2. |
| SELECTED_DATABASE="DB2"                                                                             | Samples database. If you specify Full for the<br>CHOSEN_INSTALL_SET property, you must specify<br>DB2 when installing on an AIX or Linux for S/390 and<br>zSeries platform.                                                                                                   |
| samples_db2DBName=DatabaseName<br>samples_db2User=UserName<br>samples_db2Password=Password          | DB <sub>2</sub> access information. Specify values for each<br>parameter. Leave the other databases listed in the installer<br>properties file as commented text.<br>For a description of these parameters, see Table A-1,<br>"DB2 Database Access Information," on page A-2. |

**Table A-2. Sample DB2 Property Settings**

**Note:** After the installation is complete, you need to specify a value for DB2\_HOME in the setenv.sh file. For instructions, see ["Updating the WebLogic Integration](#page-53-1)  [Environment" on page A-4](#page-53-1).

## <span id="page-53-0"></span>**WebLogic Integration Client Installation**

When you are performing a client-only installation of WebLogic Integration, it is not necessary to install WebLogic Server 6.1 SP1 on the target system. However, after the installation is complete, you must copy two files, weblogic.jar and  $x$ mlx.jar, from the  $W_L$  HOME $\setminus$ lib directory on the system on which WebLogic Server is installed to the WLI\_HOME\lib directory on the system on which you installed the client version of WebLogic Integration. Here, WL\_HOME is the directory in which you installed WebLogic Server, and  $WLL$  HOME is the directory in which you installed WebLogic Integration.

If you have previously performed a client only installation, you must uninstall and reinstall the client applications using the new installer. If you do not reinstall the client applications, the applications wll be unable to communicate with the the instance of WebLogic Integration you installed on AIX or Linux for S/390 and zSeries.

## <span id="page-53-1"></span>**Updating the WebLogic Integration Environment**

The environment variables used by WebLogic Integration are set by the setenv. sh file. This file is located in the WebLogic Integration installation directory  $(WLI$ <sub>-HOME</sub>). The variables in the setenv file are set when you install WebLogic Integration. You must update this file when using the DB2 database by setting the DB2\_HOME environment variable to the pathname of the DB2 sqllib directory.

To update the WebLogic Integration environment:

1. Go to the WLI\_HOME directory and open setenv. sh in your preferred text editor. (WLI\_HOME is the directory in which you installed WebLogic Integration.)

2. Set the value of the DB2\_HOME environment variable to the path name of the DB2 sqllib directory. For example:

```
DB2_HOME=/home/db2inst1/sqllib
```
For additional information about the setenv command, see Appendix A, "WebLogic Integration Sample Configuration Files" in *Starting, Stopping, and Customizing BEA WebLogic Integration*.

3. Save your changes and close the file.

When you execute the startWeblogic command, the setenv command is invoked and the environment variables become effective.

## <span id="page-54-0"></span>**Configuring the Database**

Before you can start WebLogic Integration in a preconfigured domain, you must configure the database repository for the domain appropriately. Complete instructions for configuring a database using the database configuration wizard are provided in "Using the Database Configuration Wizard" in Chapter 3, "Customizing WebLogic Integration," in *Starting, Stopping, and Customizing BEA WebLogic Integration*.

The database configuration wizard provides three options:

- nSwitch Database
- nCreate Database
- nMigrate Database

For WebLogic Integration on AIX or Linux for S/390 and zSeries, however, you can choose only the Create Database option, which initializes the specified database. Because DB2 is currently the only supported database on AIX and Linux, and because it was not supported for earlier releases of WebLogic Integration, you cannot switch to another database or migrate a database from an earlier release.

## <span id="page-55-0"></span>**JDBC Connection Pool Parameters**

Although you should use the database configuration wizard to update the database configuration for any of the preconfigured domains, there may be circumstances in which you need to update the database configuration from the WebLogic Server Administration Console. If you do so, you must provide the JDBC connection pool parameters listed in the following table.

| Parameter          | <b>Description</b>                                                   |
|--------------------|----------------------------------------------------------------------|
| <b>JDBC</b> driver | COM.ibm.db2.jdbc.app.DB2Driver                                       |
| Database user      | Account login name required for connecting to the<br>database server |
| Database password  | Password required for connecting to the database<br>server           |
| URL.               | URL for the database. For DB2, the URL is:<br>idbc:db2:database name |

**Table A-3. DB2 JDBC Connection Pool Parameters**

Complete instructions are provided in "Updating the Database Configuration from the WebLogic Server Administration Console" in Chapter 3, "Customizing WebLogic Integration" in *Starting, Stopping, and Customizing BEA WebLogic Integration*.

## <span id="page-55-1"></span>**WebLogic Integration Commands**

Detailed information about the WebLogic Integration commands is provided in Appendix B, "WebLogic Integration Commands," in *Starting, Stopping, and Customizing BEA WebLogic Integration*.

The following table lists the commands that reference database information and the additional information needed for the DB2 database.

| Command   | <b>Description</b>                                                                                                    |
|-----------|----------------------------------------------------------------------------------------------------|
| createdb  | Creates the repository tables and loads system data.<br>In addition to the files listed in the command description, the following UNIX files are<br>provided for DB2:<br>\$WLI HOME/adapters/dbms/src/sql/CreateDB2Customer Table.sql<br>\$WLI HOME/adapters/dbms/src/sql/CreateDB2EventTables.sql<br>п |
| setdbtype | Sets the DB TYPE environment variable for the domain. For DB2, this value is set to DB2.<br>The DB TYPE environment variable is used in the createdb, switchdb, setdbdata,<br>and RunSamples commands.                                                                                                  |

**Table A-4. DB2 Information for WebLogic Integration Commands**